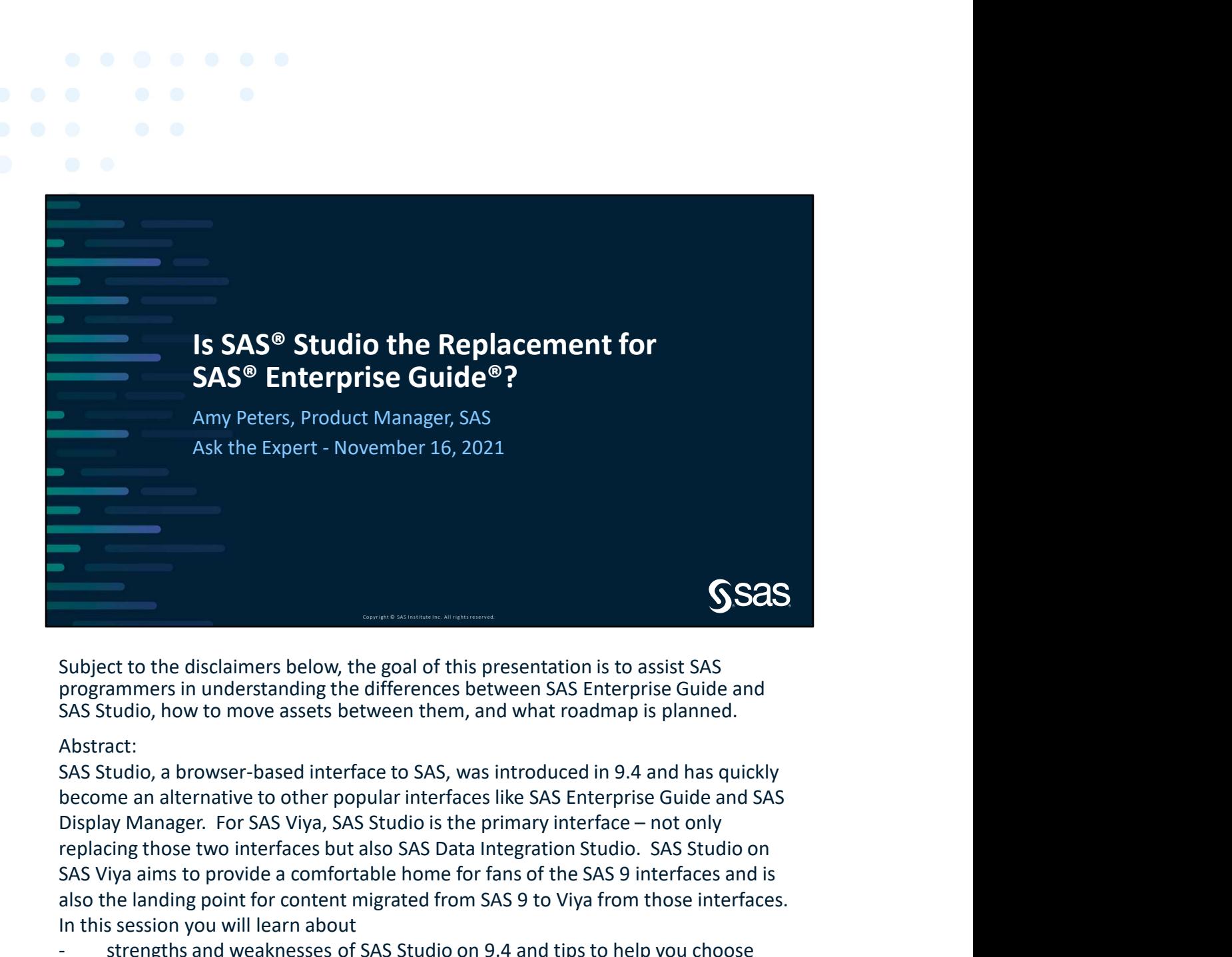

Subject to the disclaimers below, the goal of this presentation is to assist SAS programmers in understanding the differences between SAS Enterprise Guide and SAS Studio, how to move assets between them, and what roadmap is planned.

## Abstract:

SAS Studio, a browser-based interface to SAS, was introduced in 9.4 and has quickly become an alternative to other popular interfaces like SAS Enterprise Guide and SAS replacing those two interfaces but also SAS Data Integration Studio. SAS Studio on SAS Viya aims to provide a comfortable home for fans of the SAS 9 interfaces and is also the landing point for content migrated from SAS 9 to Viya from those interfaces. In this session you will learn about Subject to the disclaimers below, the goal of this presentation is to assist SAS<br>Subject to the disclaimers between them, and what roadmap is planned.<br>SAS Studio, how to move assets between them, and what roadmap is planne Subject to the disclaimers below, the goal of this presentation is to assist SAS<br>programmers in understanding the differences between SAS Enterprise Guide and<br>SAS Studio, how to move assets between them, and what roadmap i SCAS<br>
Subject to the disclaimers below, the goal of this presentation is to assist SAS<br>
programmers in understanding the differences between SAS Enterprise Guide and<br>
SAS Studio, how to move assets between them, and what r

- between SAS Studio and SAS Enterprise Guide
- 
- converted to SAS Studio flows on SAS Viya.

Legal Disclaimers:

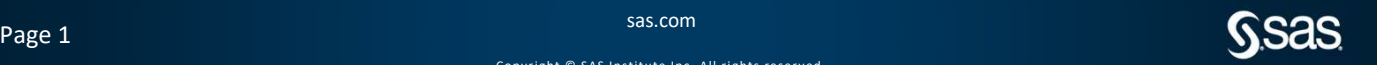

Please note that roadmap information aims to outline general product direction and should not be relied on in purchase decisions.

The delivery and timing of any future functionality described for our products is subject to change without prior notification.

Information regarding potential future products is not a commitment or obligation to deliver any code or functionality, and in no way represents contractual obligation by SAS.

November 2021

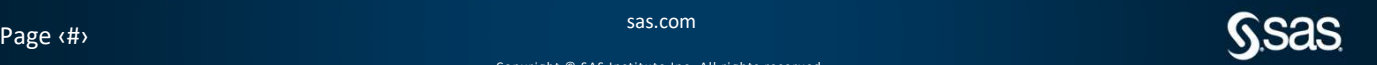

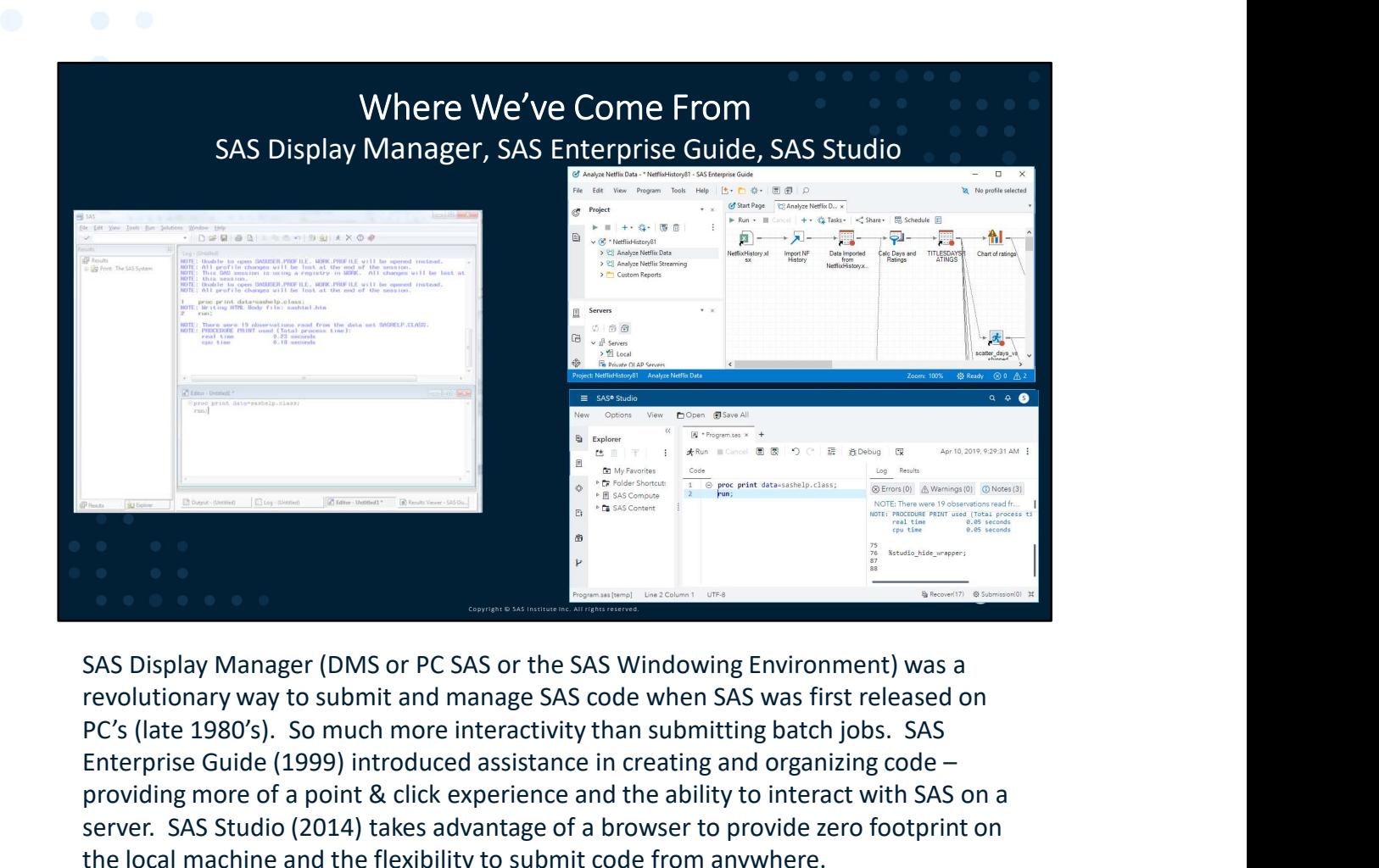

SAS Display Manager (DMS or PC SAS or the SAS Windowing Environment) was a PC's (late 1980's). So much more interactivity than submitting batch jobs. SAS Enterprise Guide (1999) introduced assistance in creating and organizing code – providing more of a point & click experience and the ability to interact with SAS on a server. SAS Studio (2014) takes advantage of a browser to provide zero footprint on the local machine and the flexibility to submit code from anywhere.

Work was done to make SAS Studio and SAS Enterprise Guide (release 8.x) have a similar look and feel so that the transition to SAS Studio could be as smooth as possible.

While DMS and SAS Enterprise Guide are still supported, there's no new development planned for them. Instead, resources are concentrated on SAS Studio.

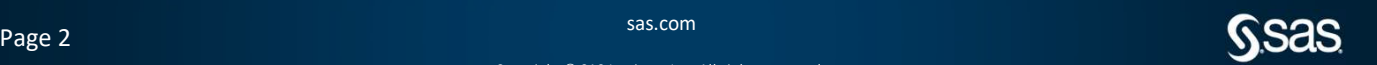

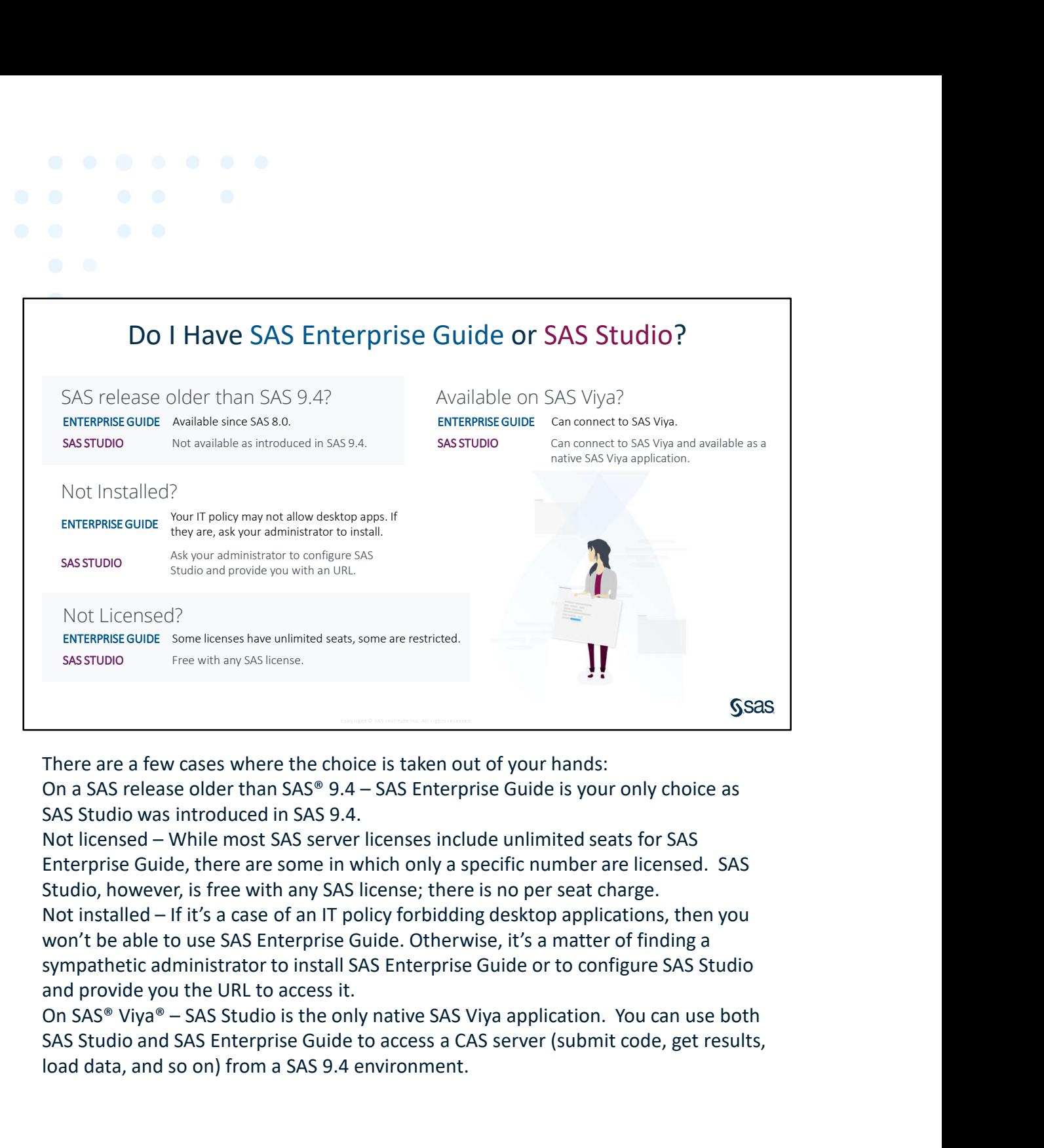

There are a few cases where the choice is taken out of your hands:

SAS Studio was introduced in SAS 9.4.

Enterprise Guide, there are some in which only a specific number are licensed. SAS Studio, however, is free with any SAS license; there is no per seat charge.

won't be able to use SAS Enterprise Guide. Otherwise, it's a matter of finding a sympathetic administrator to install SAS Enterprise Guide or to configure SAS Studio and provide you the URL to access it.

SAS Studio and SAS Enterprise Guide to access a CAS server (submit code, get results, load data, and so on) from a SAS 9.4 environment.

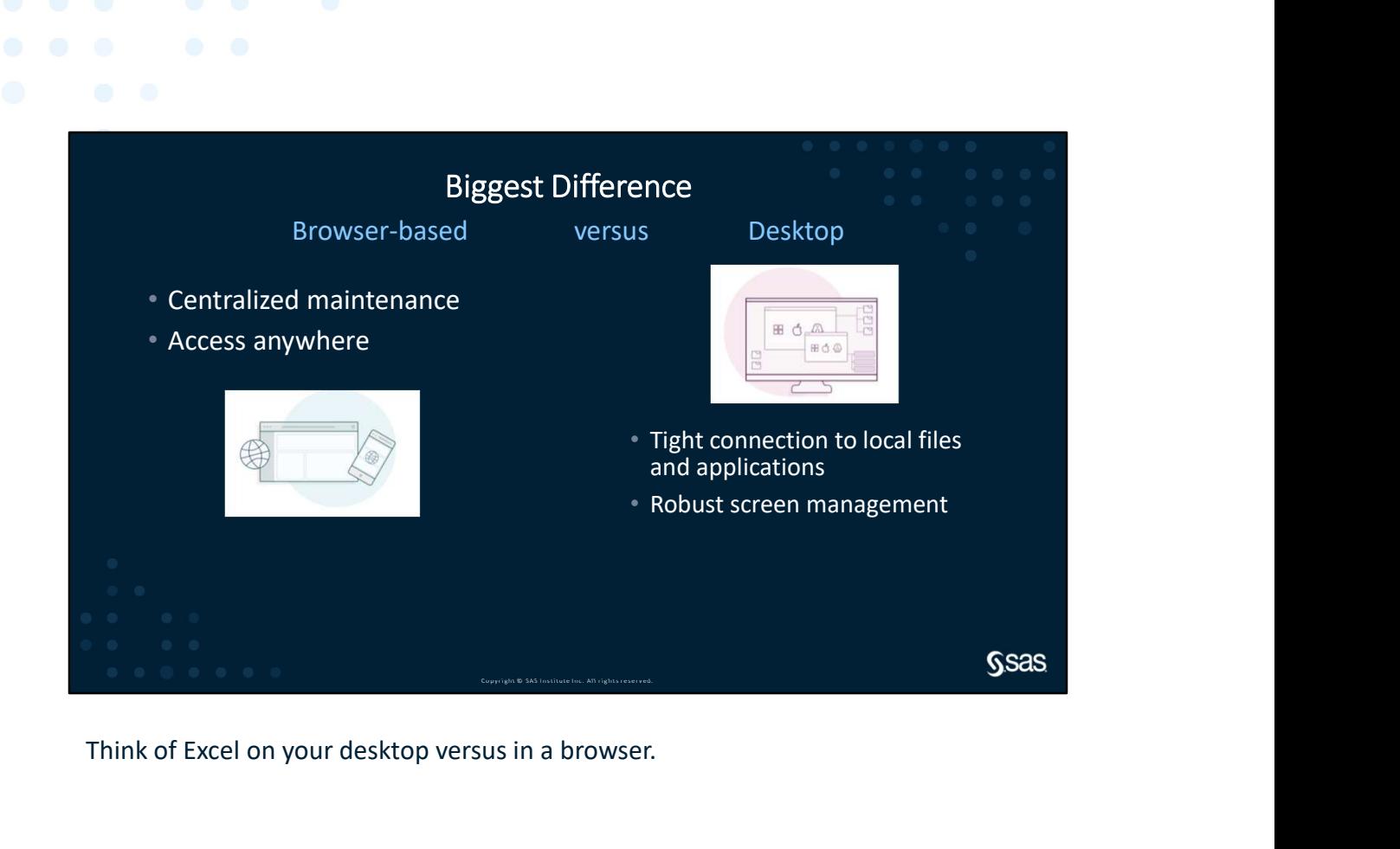

Think of Excel on your desktop versus in a browser.

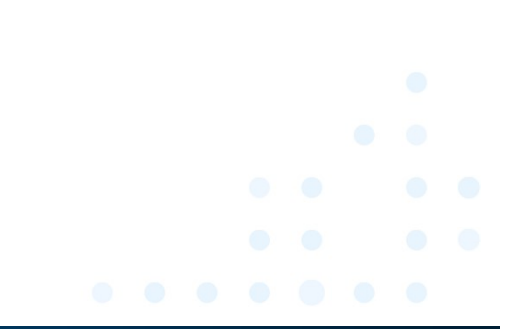

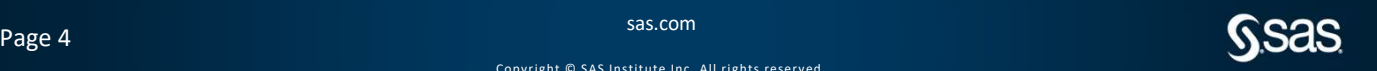

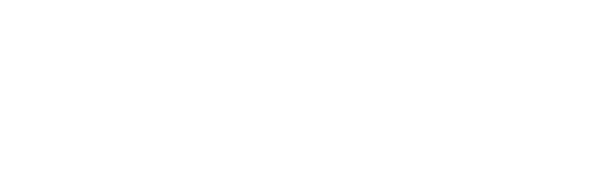

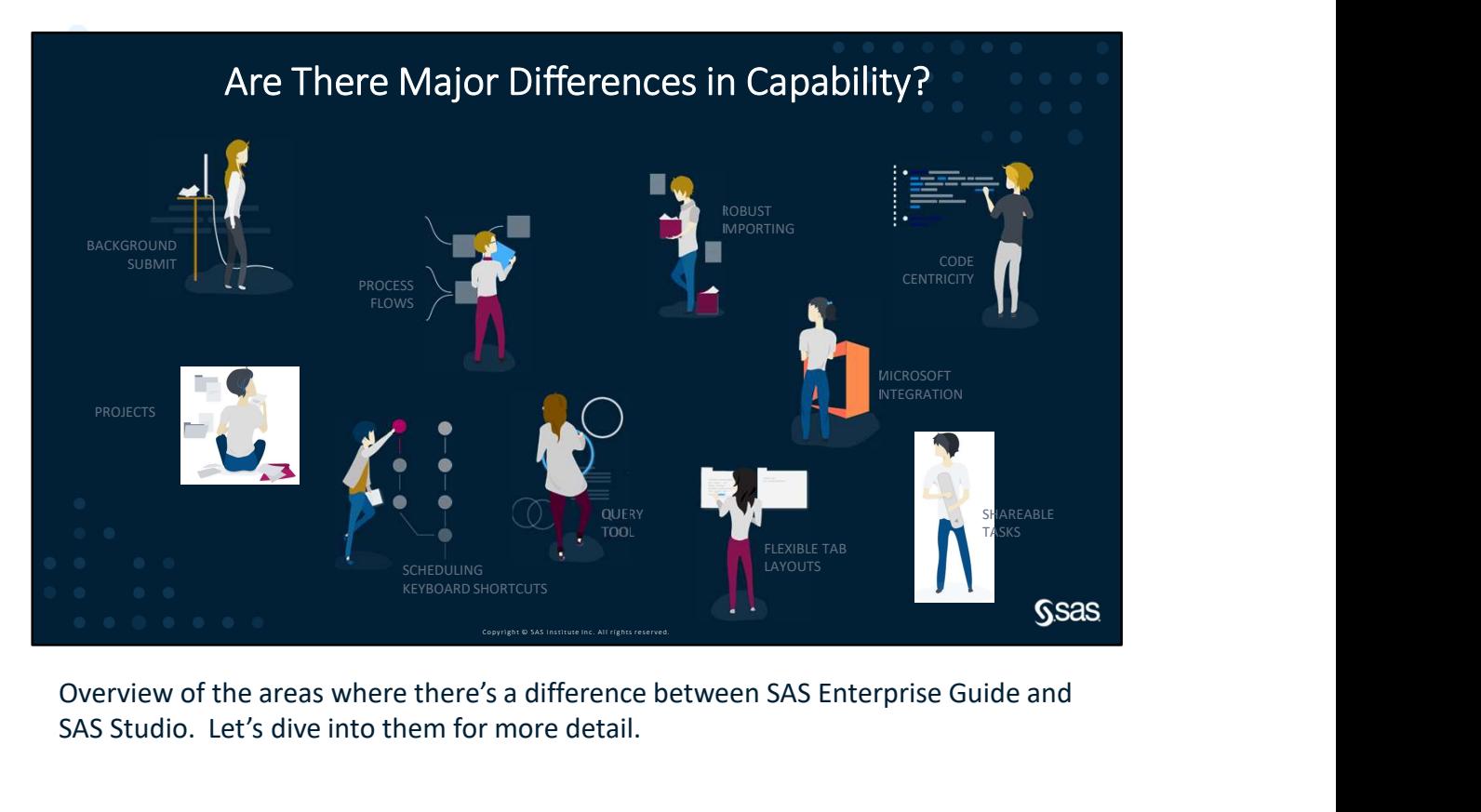

Overview of the areas where there's a difference between SAS Enterprise Guide and SAS Studio. Let's dive into them for more detail.

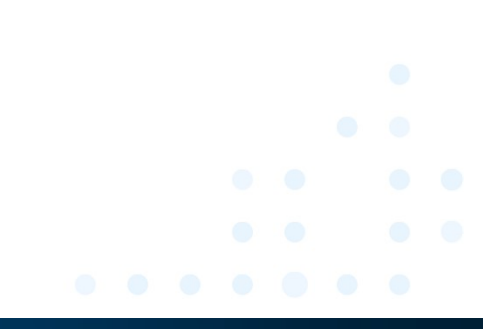

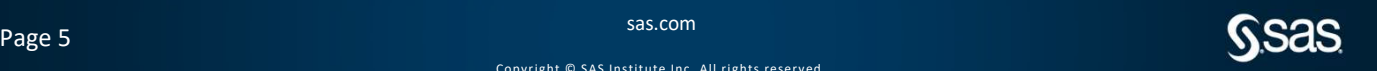

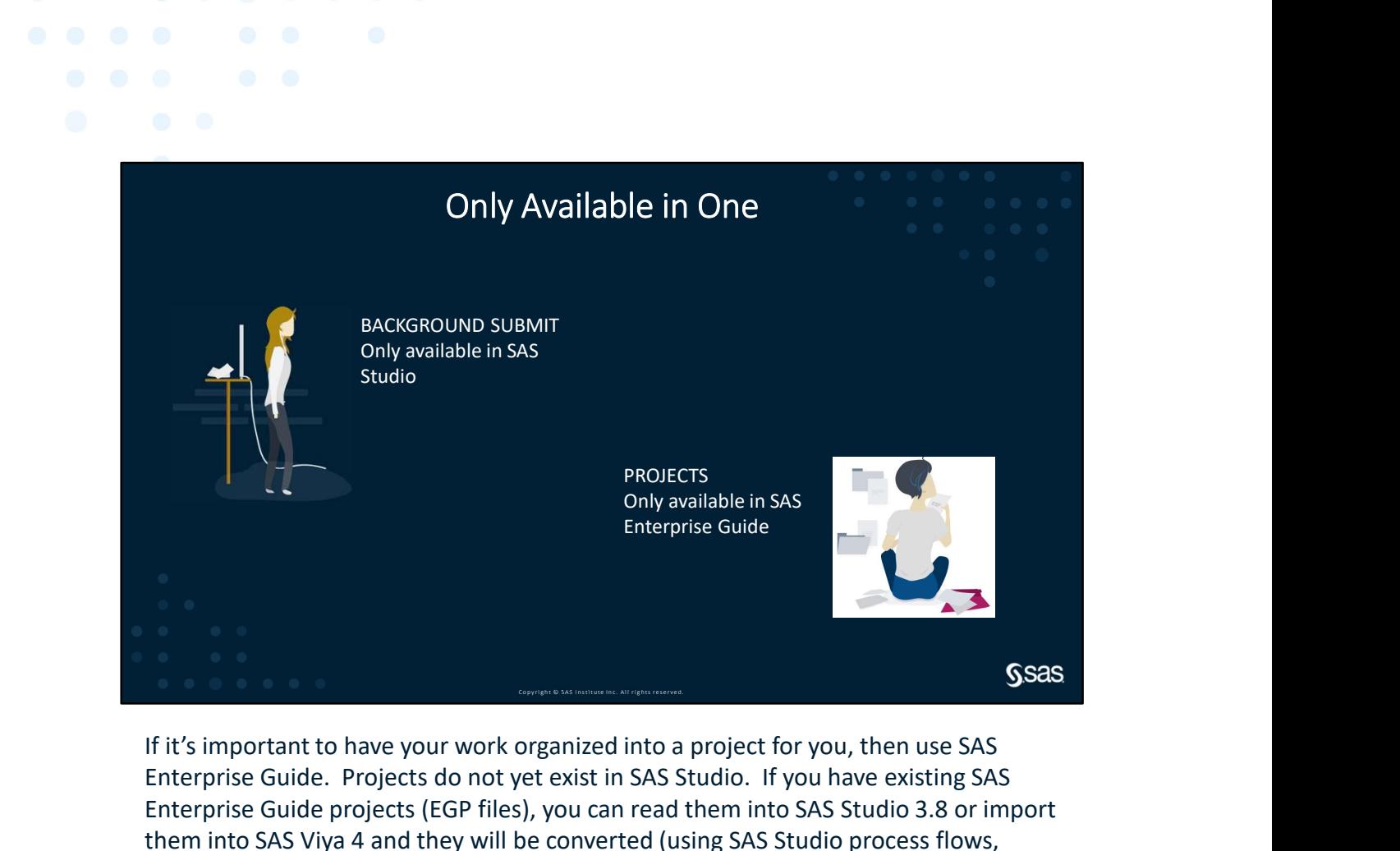

Only available in SAS

Studio

**PROJECTS** Only available in SAS Enterprise Guide

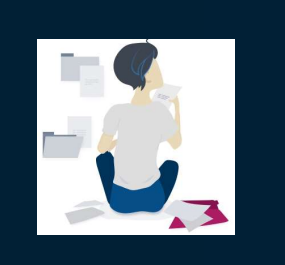

If it's important to have your work organized into a project for you, then use SAS BACKGROUND SUBMIT<br>
Only available in SAS<br>
Studio.<br>
PROJECTS<br>
PROJECTS<br>
PROVECTS<br>
Only available in SAS<br>
Enterprise Guide.<br>
If it's important to have your work organized into a project for you, then use SAS<br>
Enterprise Guid Enterprise Guide projects (EGP files), you can read them into SAS Studio 3.8 or import them into SAS Viya 4 and they will be converted (using SAS Studio process flows, BACKGFOUND SUBMIT<br>
Show available in SAS<br>
Studio<br>
The properties conde<br>
The properties conde<br>
The properties conde<br>
The properties conde<br>
The properties conde<br>
The properties conde<br>
The properties conde<br>
The properties con

SAS Studio allows you to right-click on a .sas file and execute it outside of the **EXECUTE SECUTE THE CONDUCTS**<br>
Interprise Guide<br>
If it's important to have your work organized into a project for you, then use SAS<br>
Enterprise Guide. Projects do not yet exist in SAS Studio. If you have existing SAS<br>
Ente time you log on, you can see the results and log that are placed in the same location Fit's important to have your work organized into a project for you, then use SAS<br>
Enterprise Guide.<br>
If it's important to have your work organized into a project for you, then use SAS<br>
Enterprise Guide. Projects do not yet Enterprise Guide<br>
If it's important to have your work organized into a project for you, then use SAS<br>
Enterprise Guide projects (EGP files), you can read them into SAS Ytual 3.8 or import<br>
Enterprise Guide projects (EGP fi

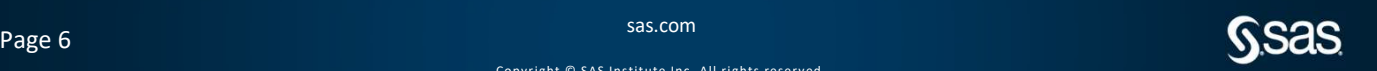

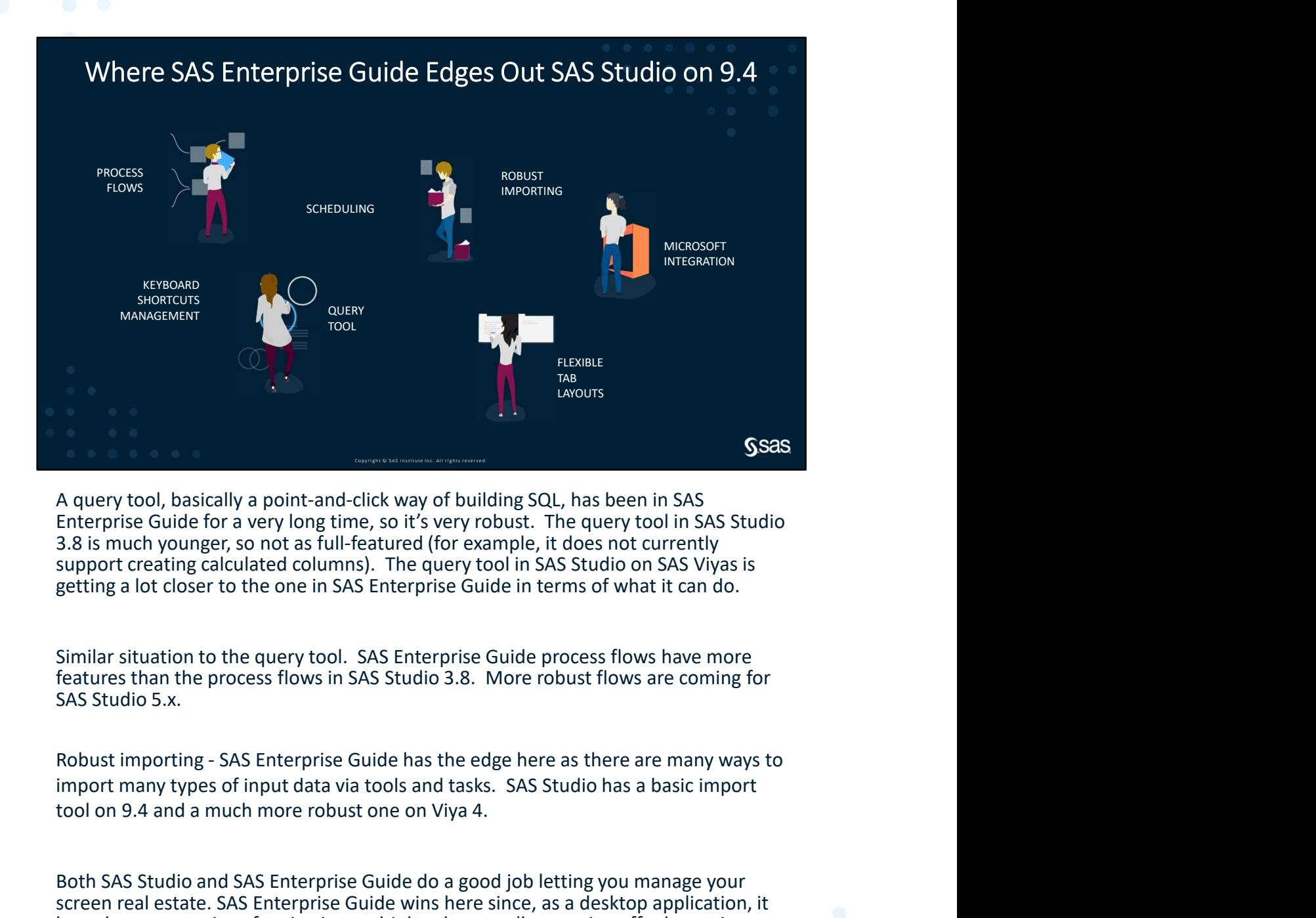

A query tool, basically a point-and-click way of building SQL, has been in SAS Enterprise Guide for a very long time, so it's very robust. The query tool in SAS Studio 3.8 is much younger, so not as full-featured (for example, it does not currently support creating calculated columns). The query tool in SAS Studio on SAS Viyas is getting a lot closer to the one in SAS Enterprise Guide in terms of what it can do.

Similar situation to the query tool. SAS Enterprise Guide process flows have more features than the process flows in SAS Studio 3.8. More robust flows are coming for SAS Studio 5.x.

tool on 9.4 and a much more robust one on Viya 4.

Both SAS Studio and SAS Enterprise Guide do a good job letting you manage your screen real estate. SAS Enterprise Guide wins here since, as a desktop application, it has a lot more options for viewing multiple tabs as well as tearing off tabs to view on another monitor.

Page 7 sas.com  $\mathsf{SSS}$  sas.com  $\mathsf{SSS}$ 

SAS Enterprise Guide is a Microsoft Windows desktop application, so it can use native Windows protocols to talk to Microsoft Excel, Microsoft PowerPoint, Microsoft Word, SAS Enterprise Guide is a Microsoft Windows desktop application, so it can use native<br>Windows protocols to talk to Microsoft Excel, Microsoft PowerPoint, Microsoft Word,<br>and so on. SAS Studio is limited to talking through with Microsoft Office applications and relies on a web browser to upload and SAS Enterprise Guide is a Microsoft Windows desktop application, so it can use native<br>Windows protocols to talk to Microsoft Excel, Microsoft PowerPoint, Microsoft Word,<br>and so on. SAS Studio is limited to talking through

OTHERS:

• DATA Step Debugger

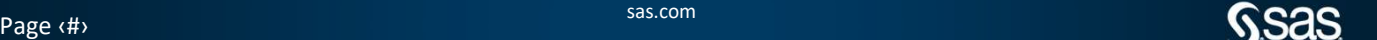

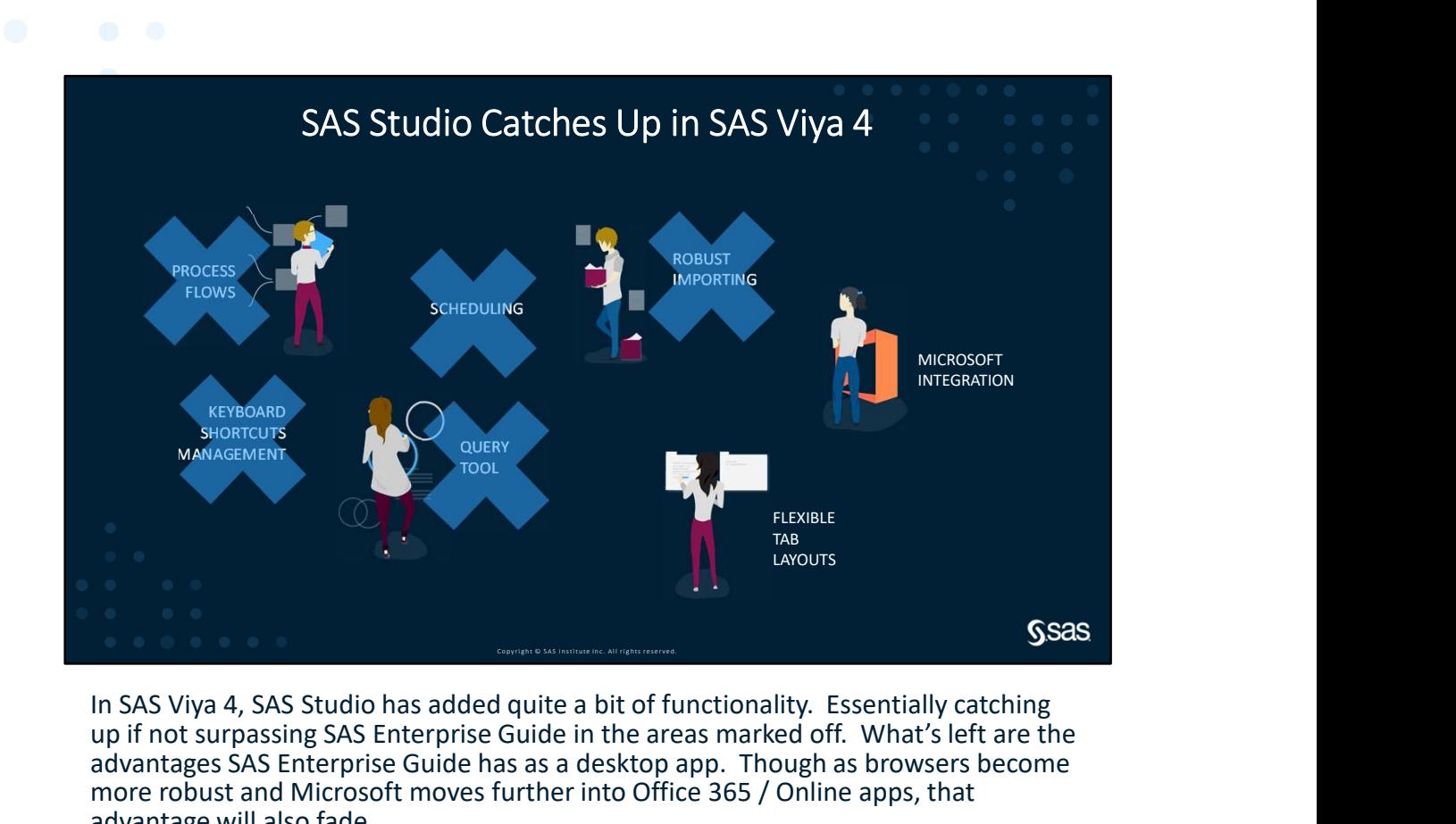

In SAS Viya 4, SAS Studio has added quite a bit of functionality. Essentially catching up if not surpassing SAS Enterprise Guide in the areas marked off. What's left are the advantages SAS Enterprise Guide has as a desktop app. Though as browsers become more robust and Microsoft moves further into Office 365 / Online apps, that advantage will also fade.

Page 8 sas.com  $\mathsf{SSS}$  sas.com  $\mathsf{SSS}$  sas.com  $\mathsf{SSS}$ 

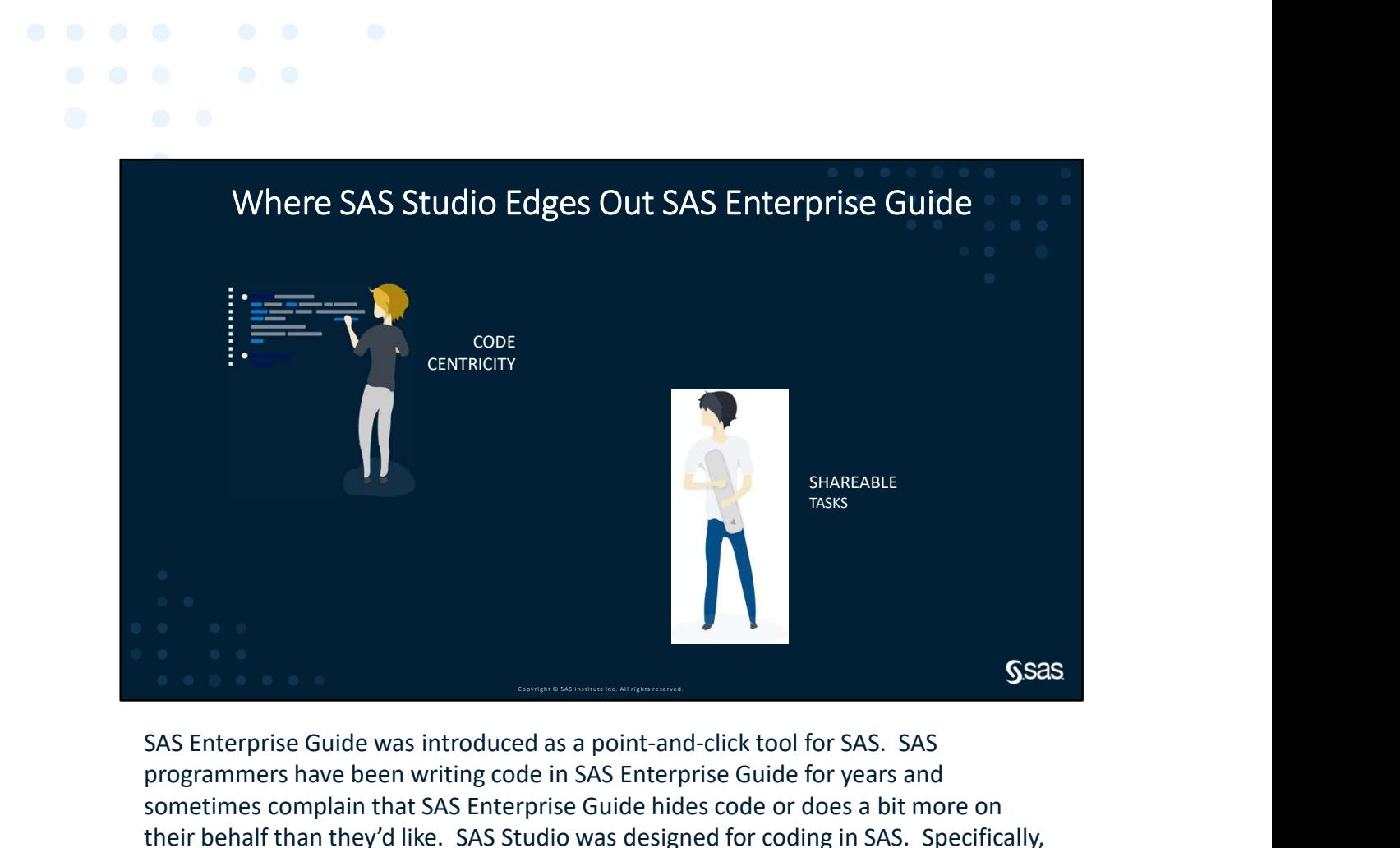

**CENTRICITY** 

SAS Enterprise Guide was introduced as a point-and-click tool for SAS. SAS programmers have been writing code in SAS Enterprise Guide for years and sometimes complain that SAS Enterprise Guide hides code or does a bit more on their behalf than they'd like. SAS Studio was designed for coding in SAS. Specifically, it was designed to appeal to users familiar with the SAS Windowing Environment (also known as SAS Display Manager or PC SAS). The code editor is front and center and anytime you use an assistive function like a task or query tool, the code being generated is prominently shown. If you're more about coding, SAS Studio is likely going to feel more comfortable. SAS Enterprise Guide 8.x new features focused on adding code-friendly features without taking away the point and click. SES Enterprise Guide was introduced as a point-and-click tool for SAS. SAS<br>programmers have been writing code in SAS Enterprise Guide for years and<br>sometimes complain that SAS Enterprise Guide hides code or does a bit more

SHAREABLE

TASKS

is, front ends to your code that you can give to others allowing them to run your code and, optionally, prompt them for changes to the code. Creating SAS Enterprise Guide tasks requires you to use .NET programming (ex. C# or VB.NET). This is not typically in the skill set of most SAS users. As a compiled language, you have full control, but there is a steeper learning curve. SAS Studio tasks, on the other hand, are designed for SAS programmers and rely on simple XML or JSON (in SAS Viya 4). With sample tasks to copy as a starting point and many papers and documentation to support task

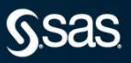

writing, it's easy to get started. An important point to know is that SAS Enterprise Guide supports the use of built-in SAS Studio tasks and, starting with release 8.2 supports user-defined SAS Studio 5.2 tasks.

Something to note that both SAS Enterprise Guide and SAS Studio support is an interface to Git.

Git is a source management system used to track and manage changes to assets like .sas files, which is especially useful when more than one programmer is working on the same set of assets. Many organizations are standardizing their work using Git. SAS Enterprise Guide has had basic Git functionality since release 7.1, such as committing changes, viewing history, and comparing versions. Other operations such as cloning a repository, branching, pushing changes, and pulling changes had to be done outside of the SAS Enterprise Guide application. SAS Studio 3.8, SAS Studio 5.2, SAS Studio 2021.x, and SAS Enterprise Guide 8.2 all have more robust Git functionality, allowing you to work with a repository without having to leave the application. You can clone a repository, push and pull changes, manage branching writing, it's easy to get started. An important point to know is that SAS Enterprise<br>Guide supports the use of built-in SAS Studio tasks and, starting with release 8.2<br>supports user-defined SAS Studio 5.2 tasks.<br>Something applications support working with remote repositories (such as GitHub and Atlassian Bitbucket).

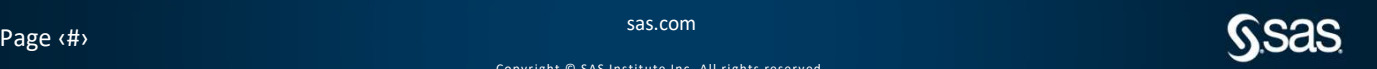

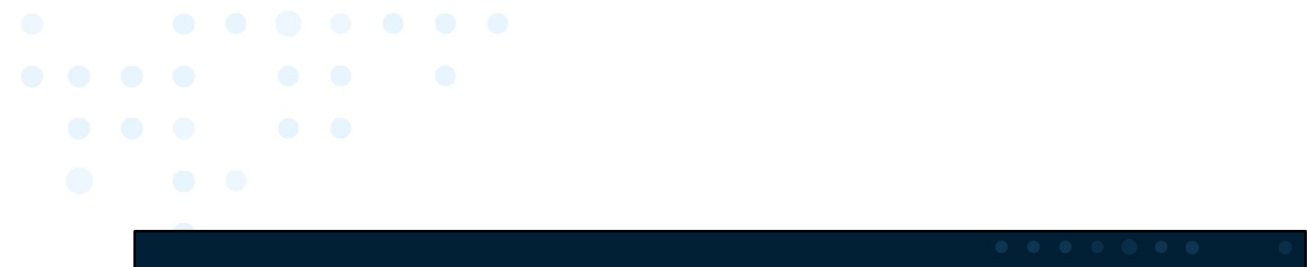

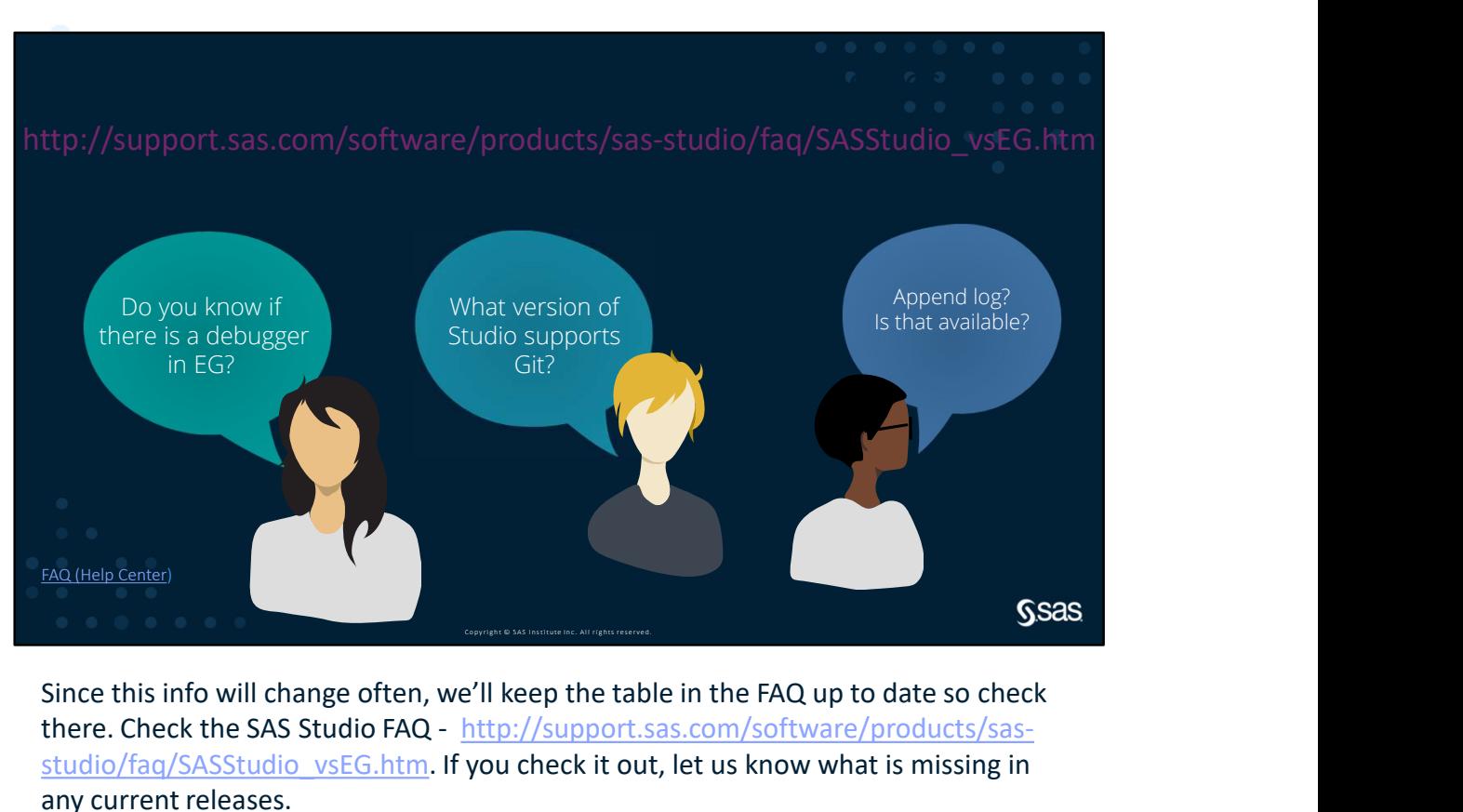

Since this info will change often, we'll keep the table in the FAQ up to date so check there. Check the SAS Studio FAQ - http://support.sas.com/software/products/sasstudio/faq/SASStudio\_vsEG.htm. If you check it out, let us know what is missing in any current releases.

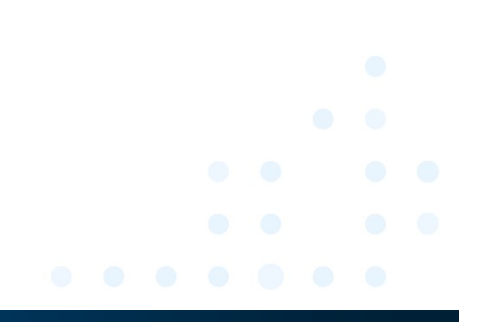

Page 10 Separation  $\mathcal{S}$  assumed that the state of  $\mathcal{S}$  sas.com  $\mathcal{S}$  sas.com  $\mathcal{S}$ 

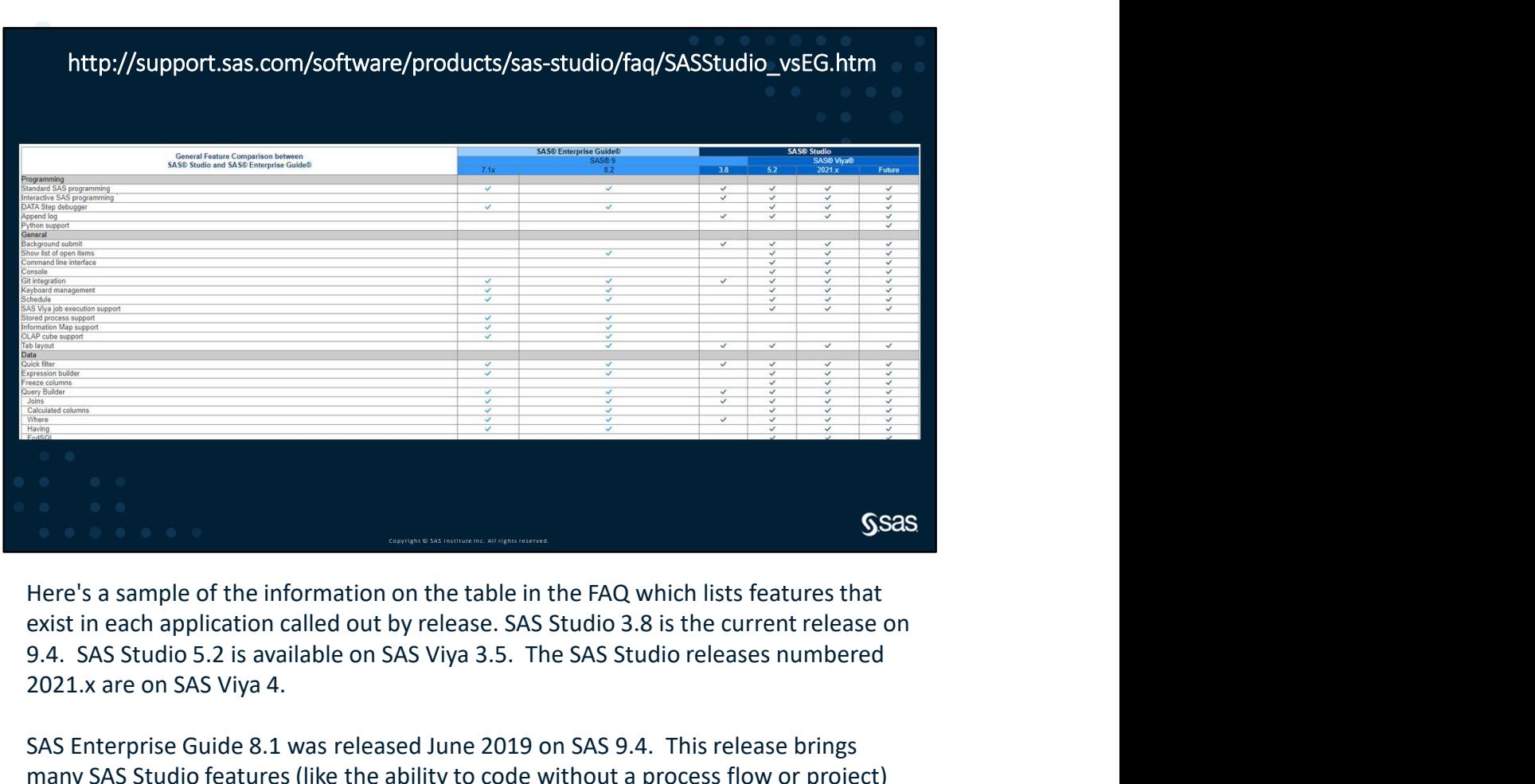

9.4. SAS Studio 5.2 is available on SAS Viya 3.5. The SAS Studio releases numbered 2021.x are on SAS Viya 4.

SAS Enterprise Guide 8.1 was released June 2019 on SAS 9.4. This release brings many SAS Studio features (like the ability to code without a process flow or project) to SAS Enterprise Guide.

http://support.sas.com/software/products/sas-studio/faq/SASStudio\_vsEG.htm

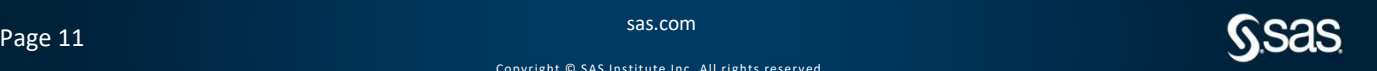

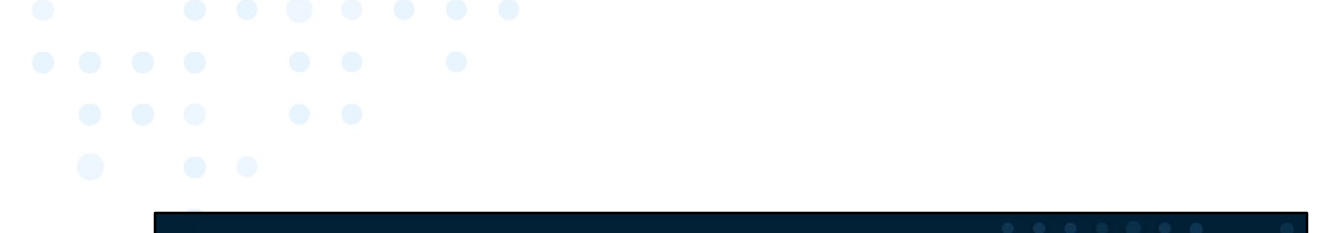

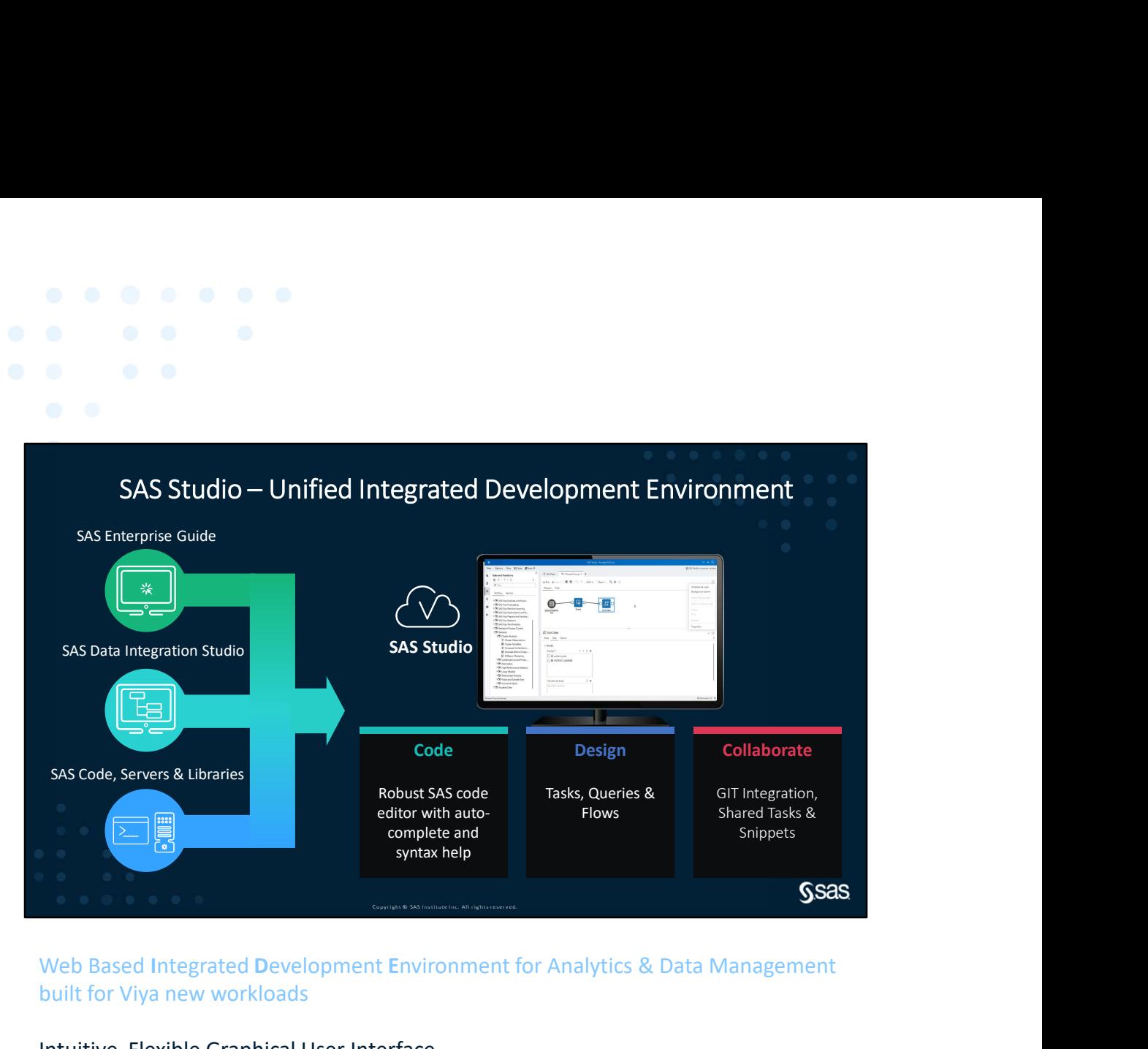

Web Based Integrated Development Environment for Analytics & Data Management built for Viya new workloads

Intuitive, Flexible Graphical User Interface All the power of SAS code Powerful process flow diagram lets you visually organize and maintain your work Built-in Data management and Data quality transformations Custom steps for extending the range of business problems that be solved Integration with other SAS Viya modules

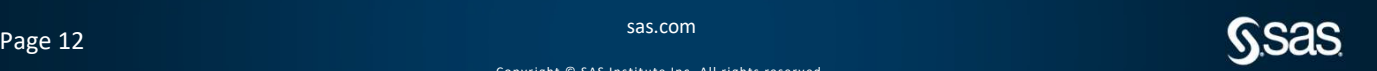

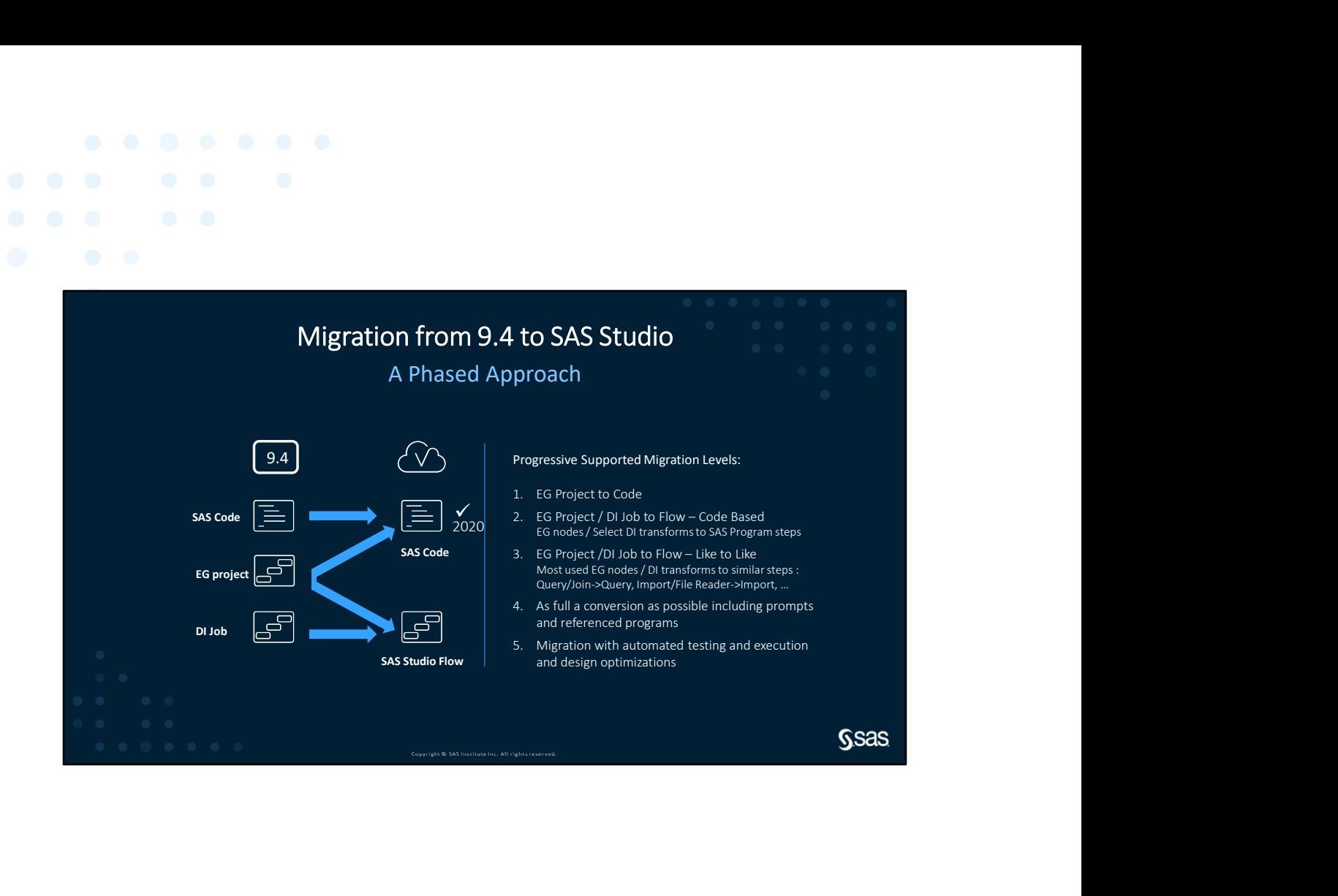

- Migrating to SAS Studio on SAS Viya
- Accelerate Your Migration to SAS Viya https://www.youtube.com/watch?v=T0PptdL2GP8

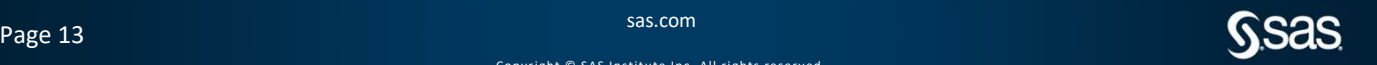

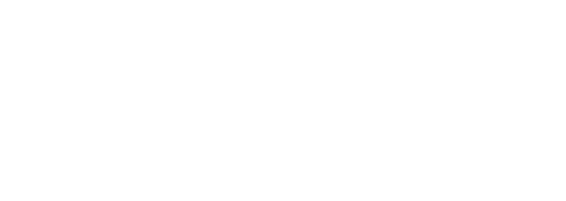

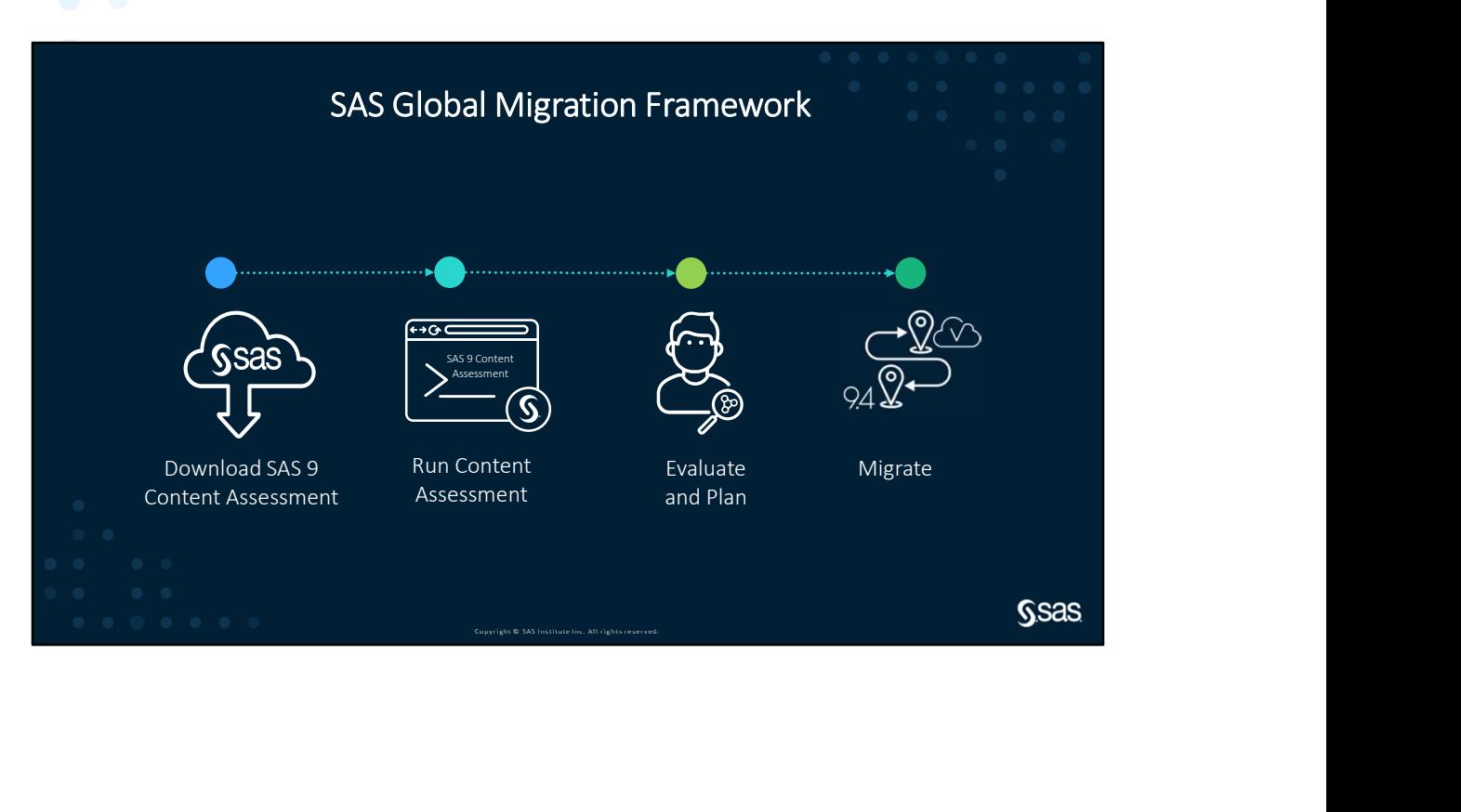

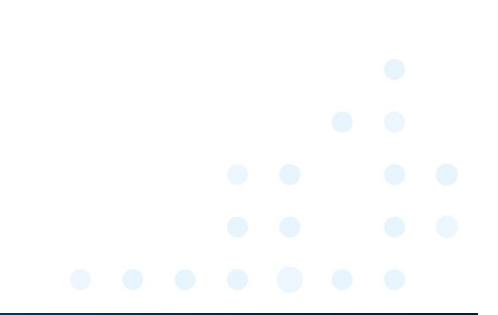

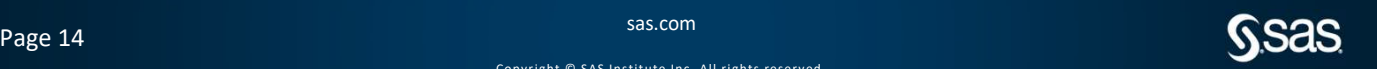

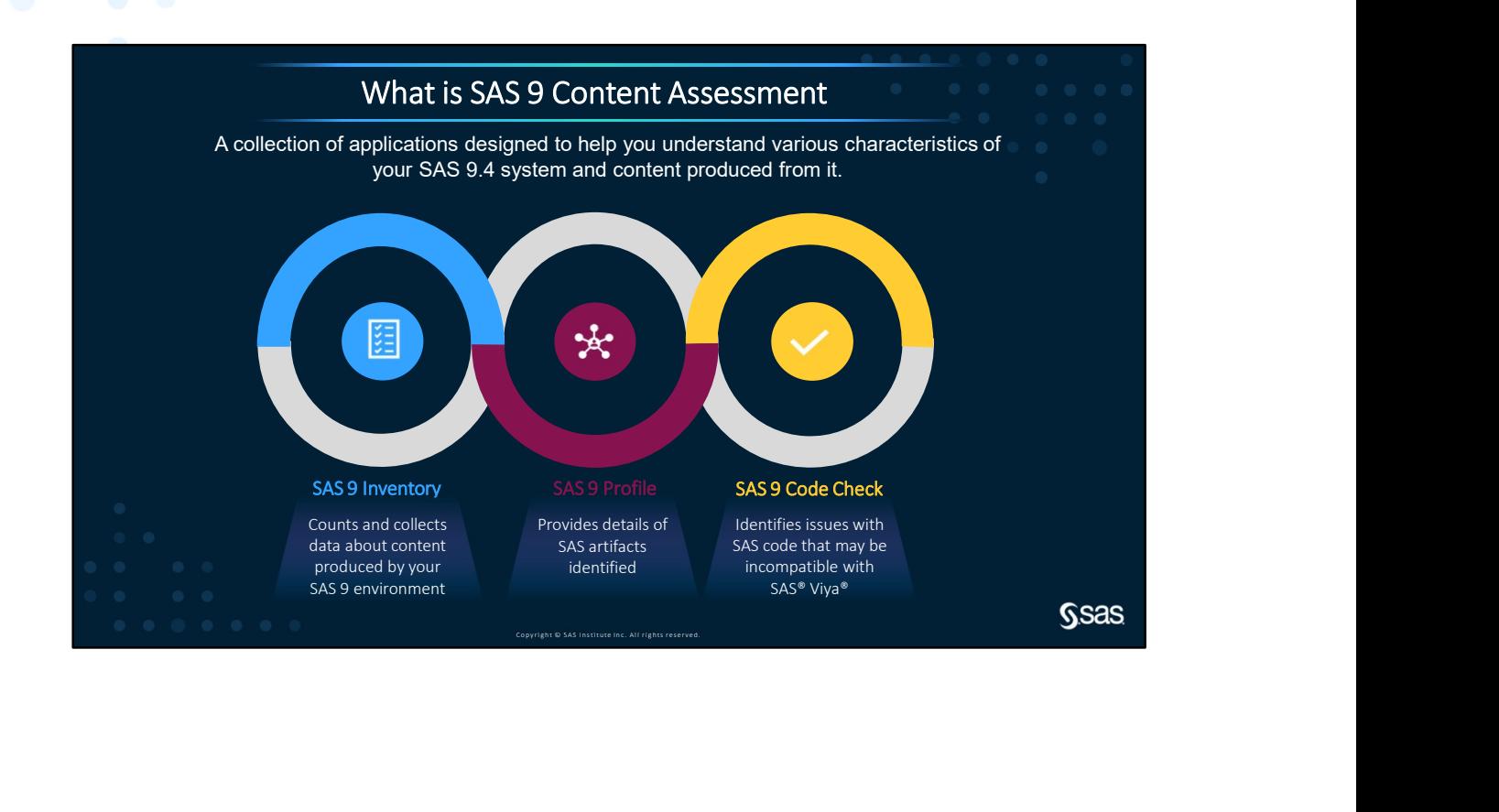

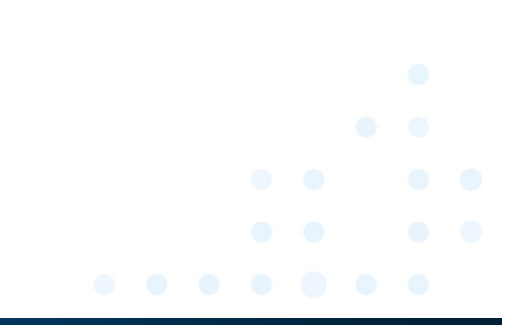

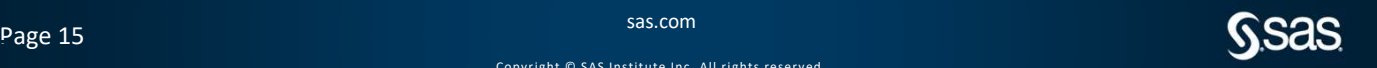

Page 15

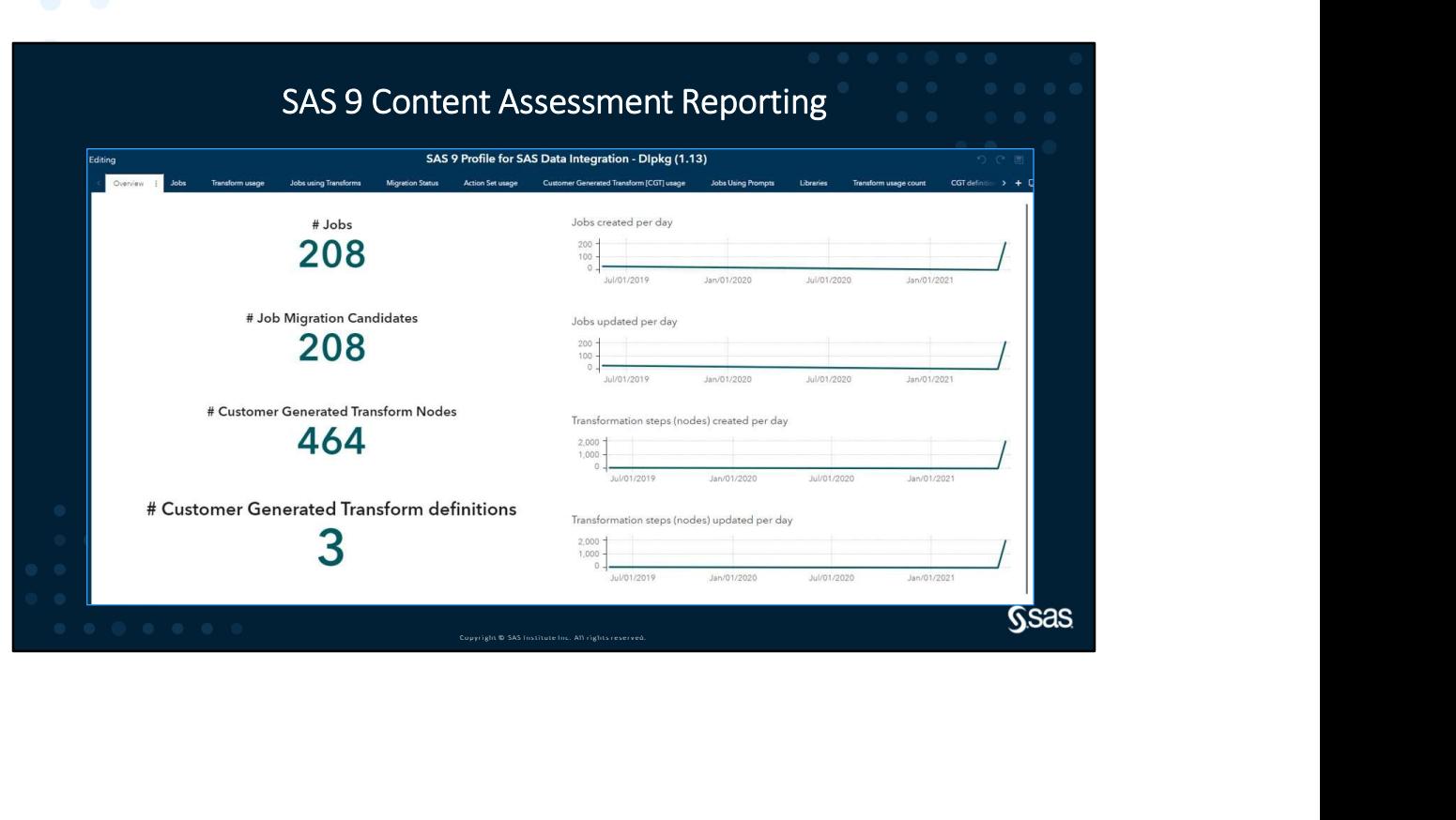

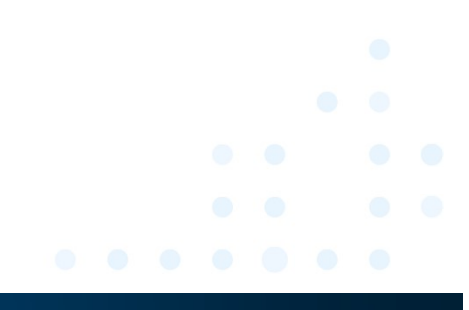

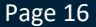

Page 16 Sas.com and the state of  $\mathbf{S}$ Sas.com and the sas.com state of  $\mathbf{S}$ Sas.com state of  $\mathbf{S}$ Sas.com state of  $\mathbf{S}$ Sas.com state of  $\mathbf{S}$ Sas.com state of  $\mathbf{S}$ Sas.com state of  $\mathbf{S}$ Sas.com state

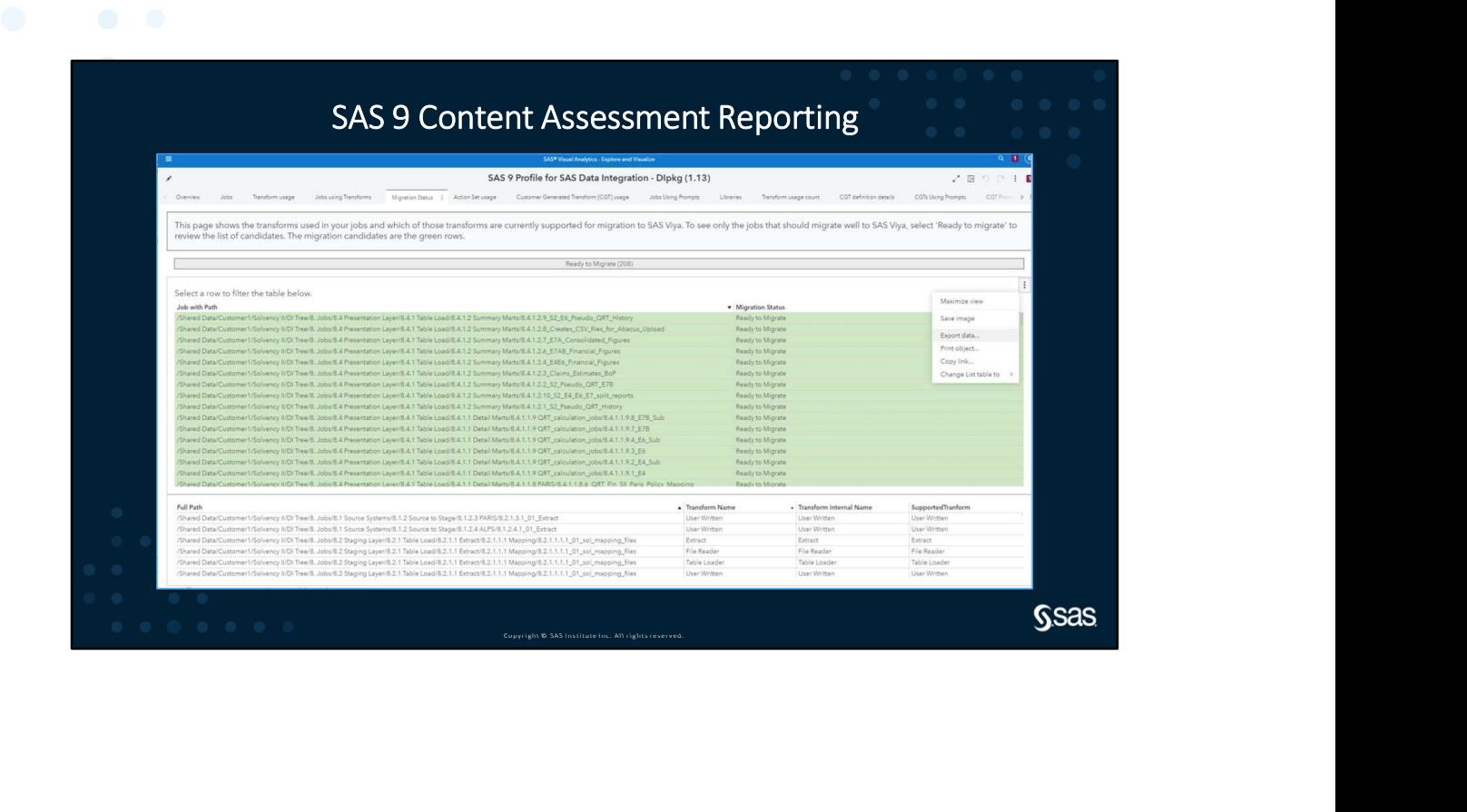

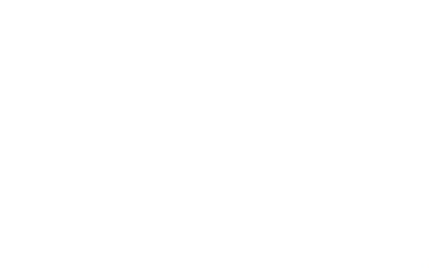

Page 17 September 2008 States and the states of the states of the states  $\mathsf{SSS}$ 

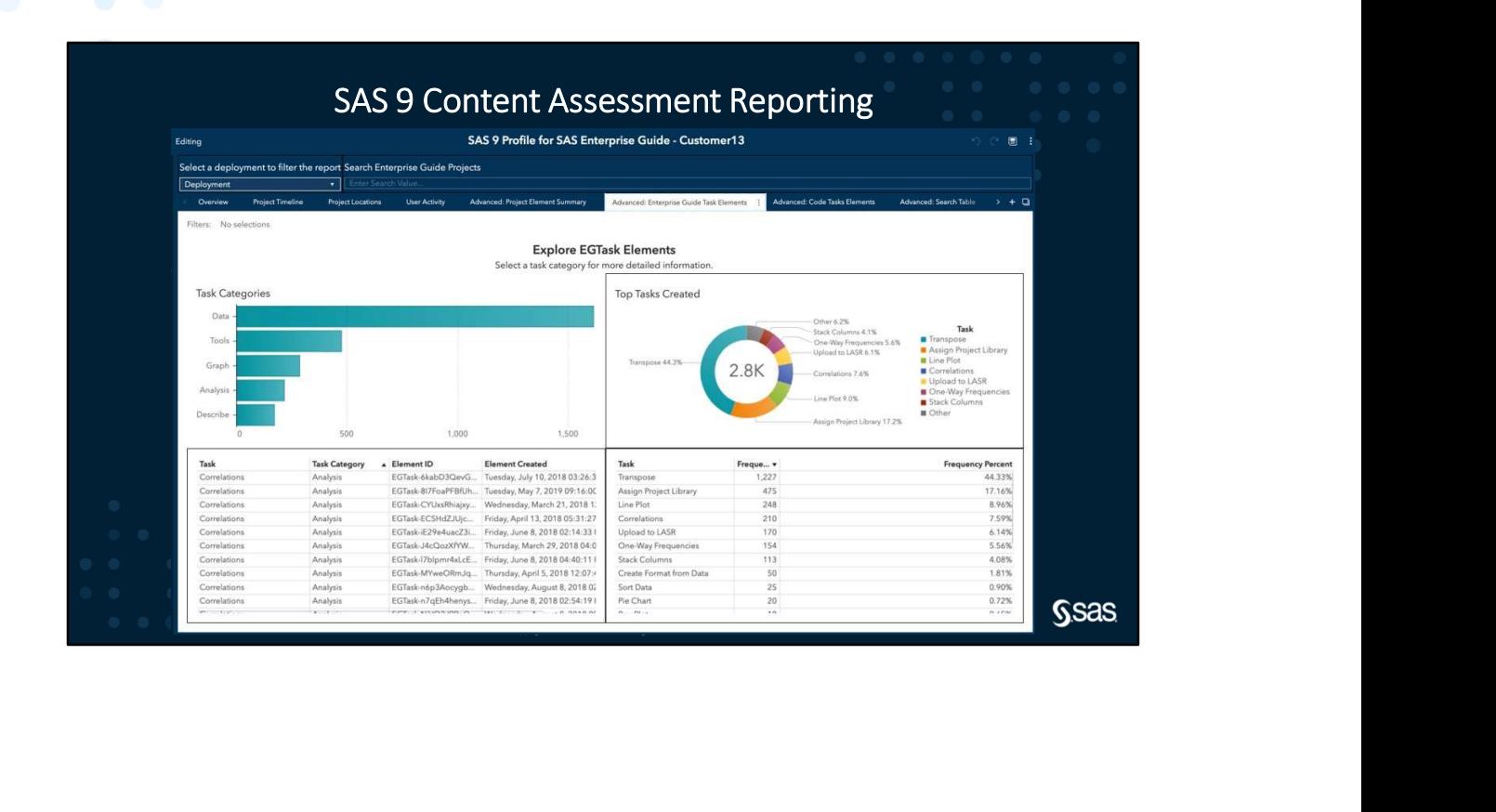

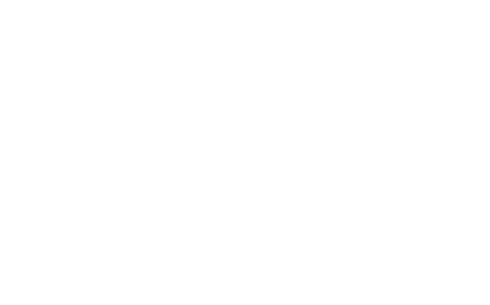

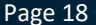

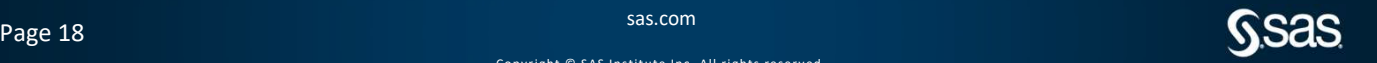

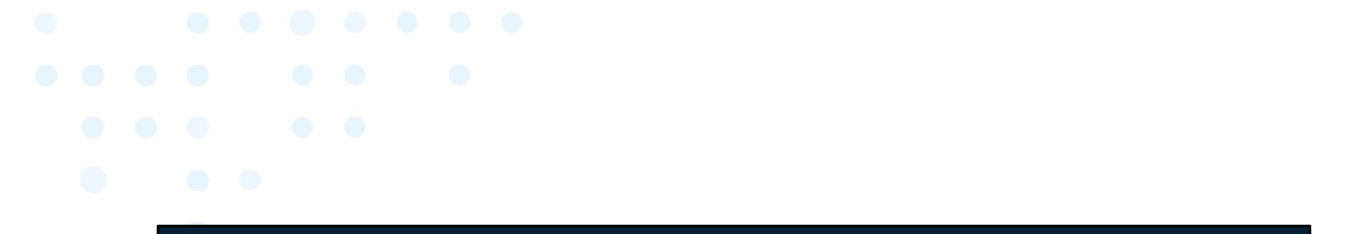

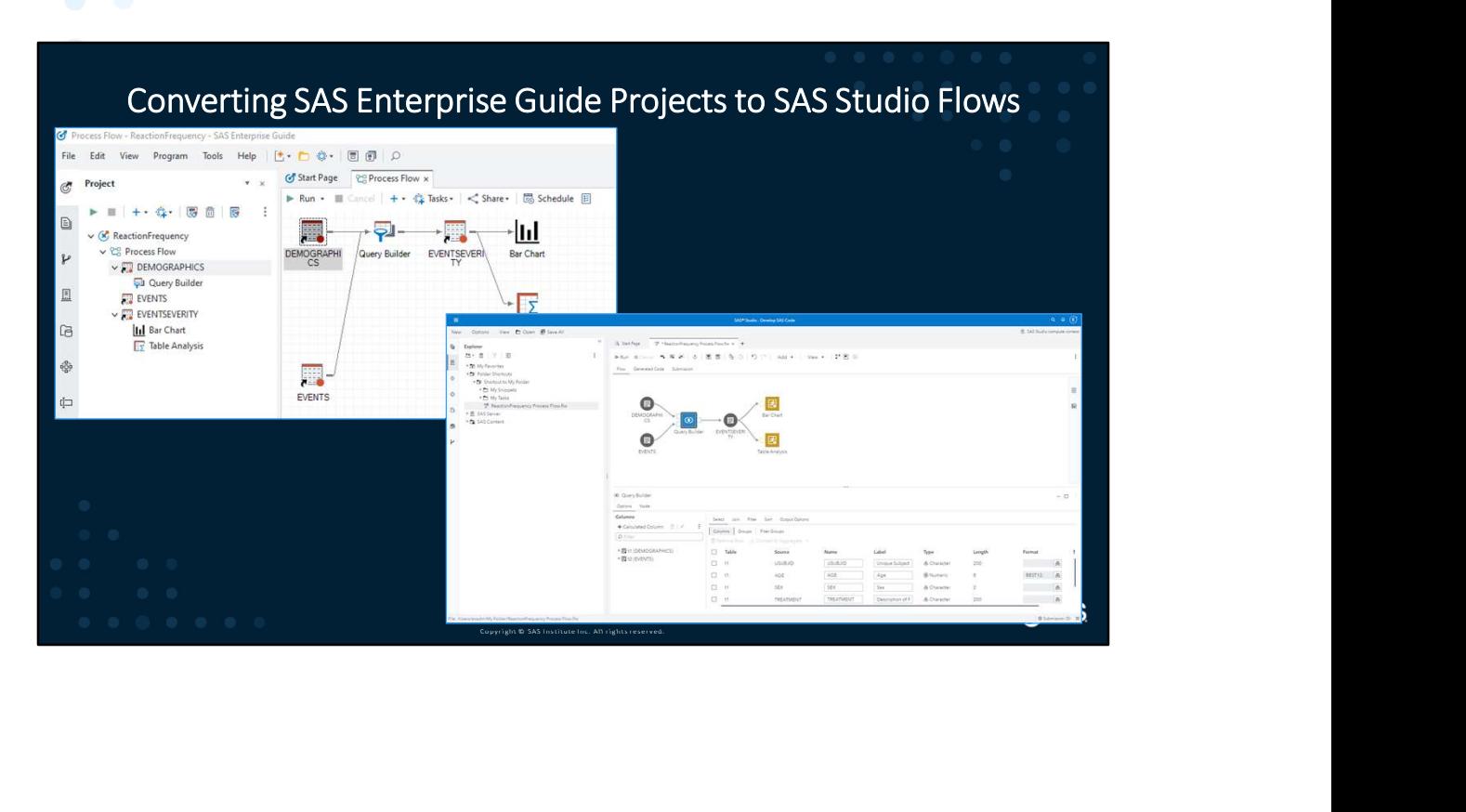

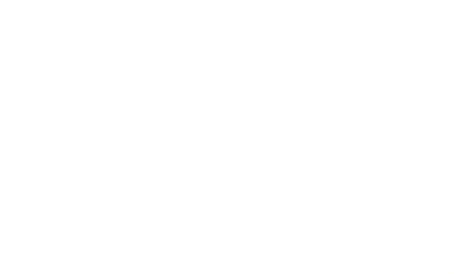

Page 19 September 2014 and the state of the state of the state  $\mathbf{S}$   $\mathbf{S}$ 

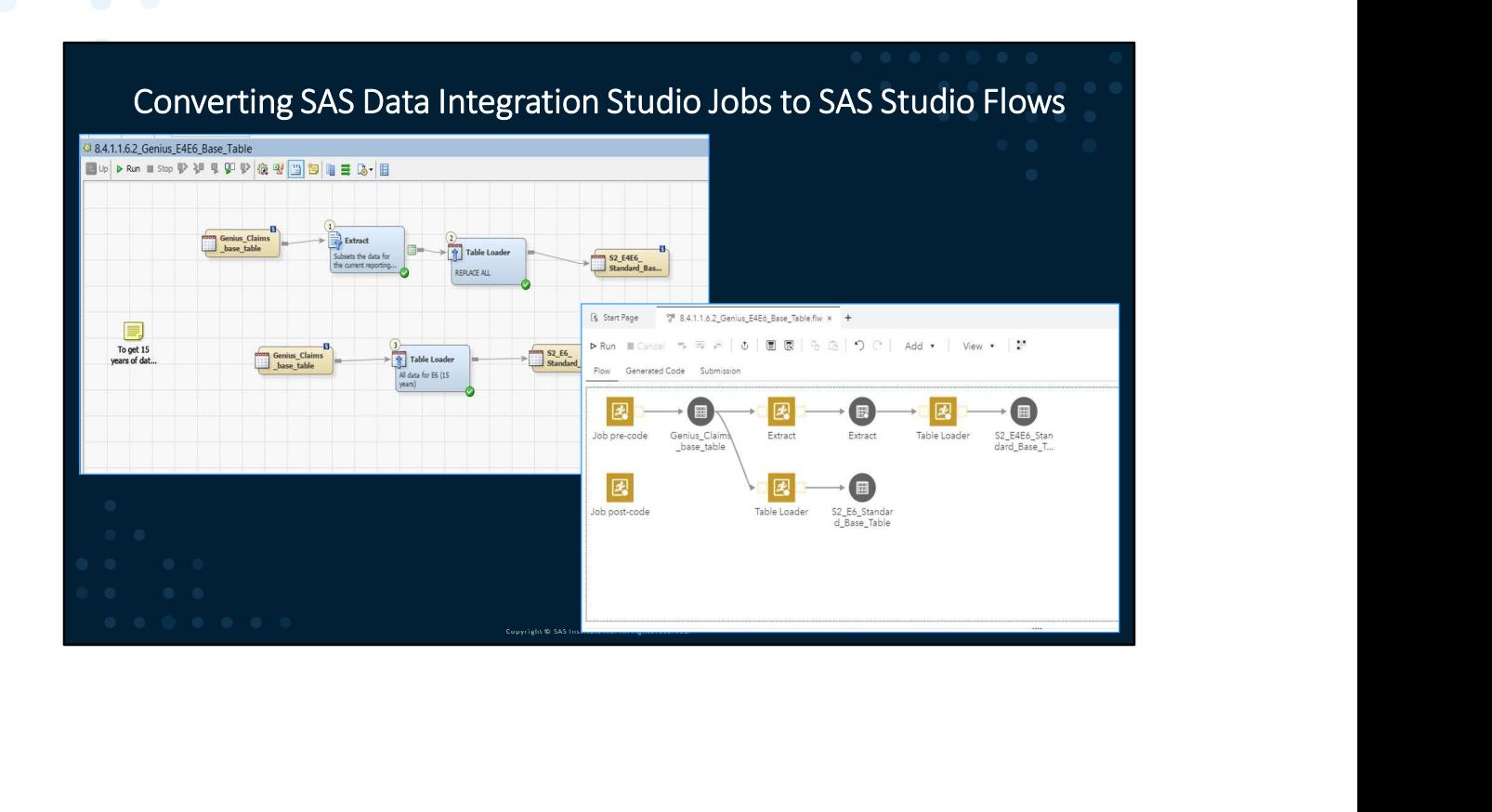

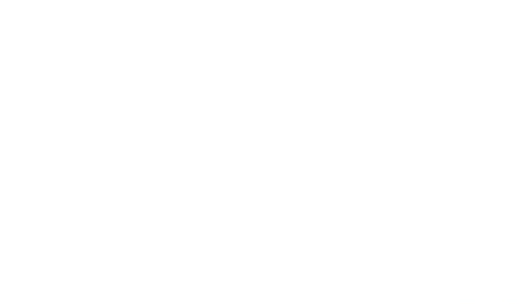

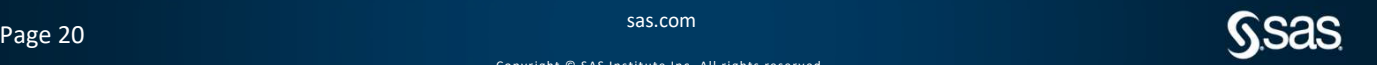

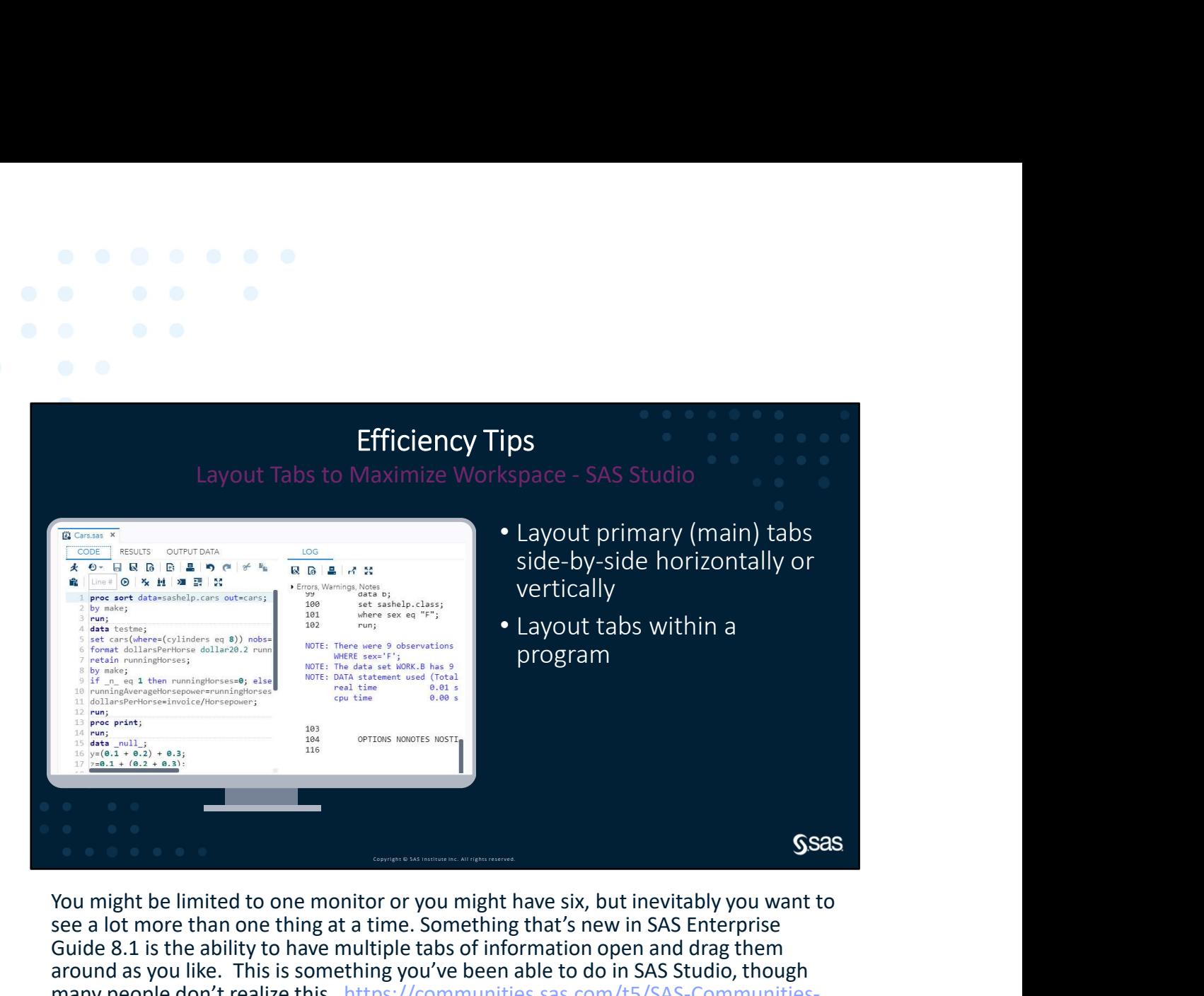

You might be limited to one monitor or you might have six, but inevitably you want to see a lot more than one thing at a time. Something that's new in SAS Enterprise Guide 8.1 is the ability to have multiple tabs of information open and drag them around as you like. This is something you've been able to do in SAS Studio, though many people don't realize this. https://communities.sas.com/t5/SAS-Communities-Library/SAS-Studio-tip-How-to-Layout-Tabs/ta-p/476111 is an excellent overview. SAS Studio is limited (due to browser limitations) to dragging things around within your browser window. If you have multiple monitors, you can open multiple browser windows each with its own SAS Studio session, or you can drag a browser window across monitors, then arrange your tabs.

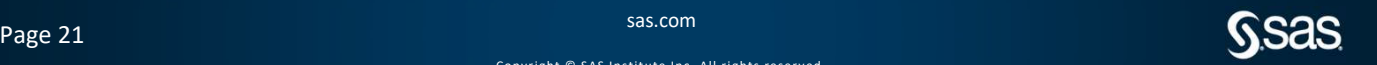

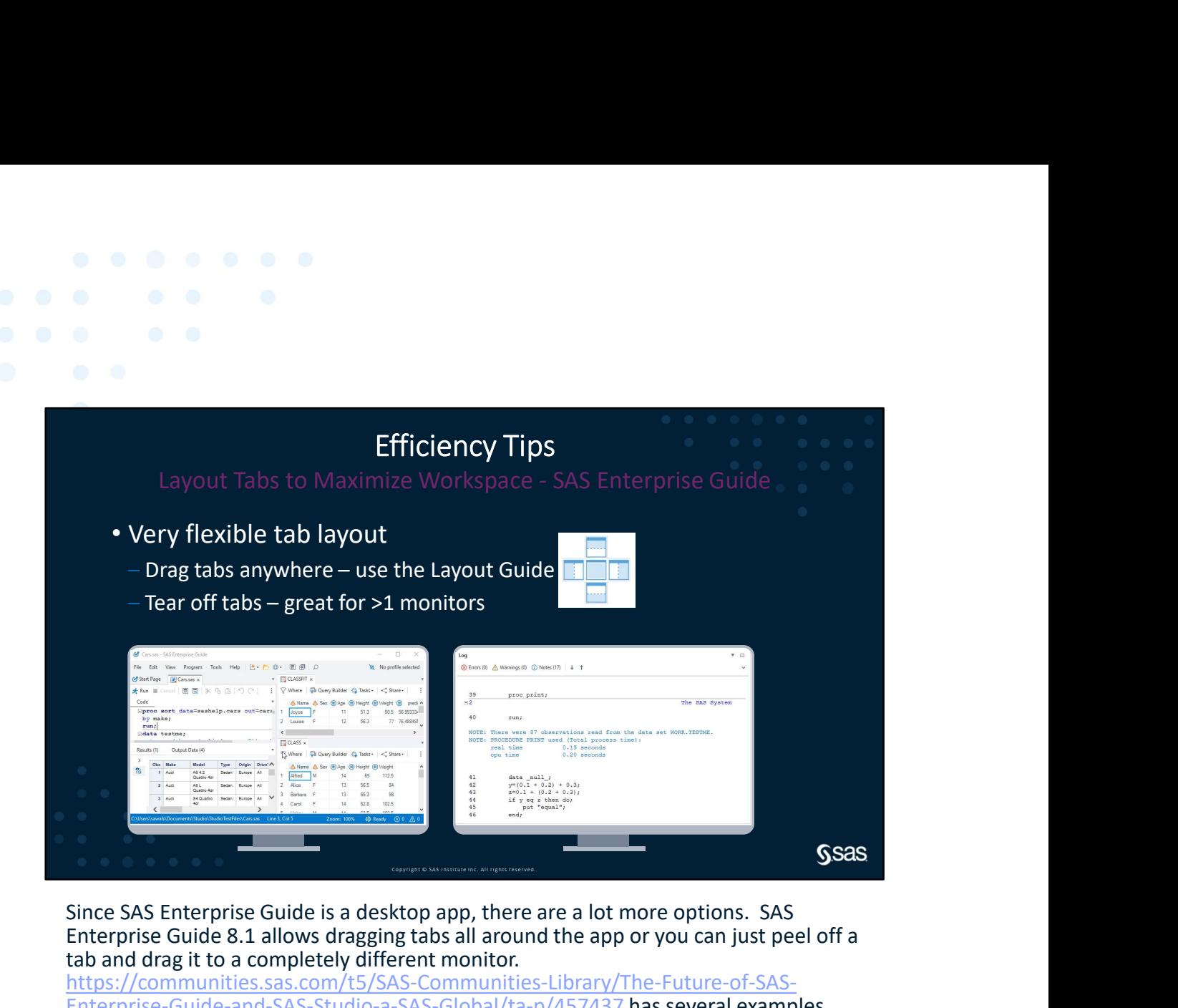

Since SAS Enterprise Guide is a desktop app, there are a lot more options. SAS Enterprise Guide 8.1 allows dragging tabs all around the app or you can just peel off a tab and drag it to a completely different monitor.

https://communities.sas.com/t5/SAS-Communities-Library/The-Future-of-SAS-Enterprise-Guide-and-SAS-Studio-a-SAS-Global/ta-p/457437 has several examples.

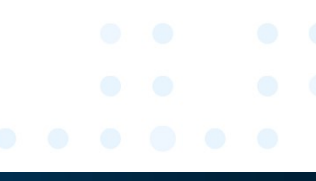

Page 22 sas.com  $\mathsf{SSS}$  sas.com  $\mathsf{SSS}$ 

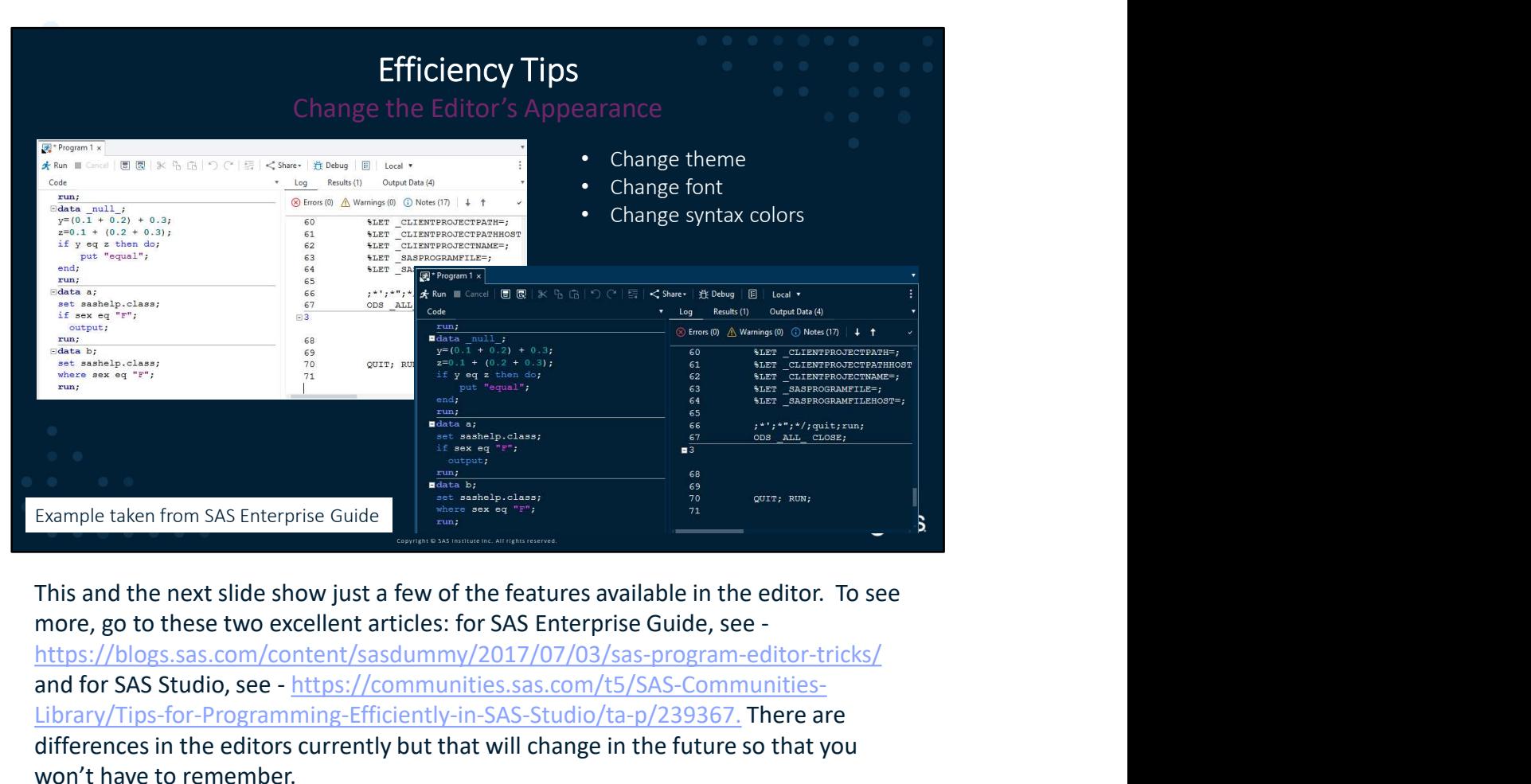

https://blogs.sas.com/content/sasdummy/2017/07/03/sas-program-editor-tricks/ and for SAS Studio, see - https://communities.sas.com/t5/SAS-Communities-Library/Tips-for-Programming-Efficiently-in-SAS-Studio/ta-p/239367. There are differences in the editors currently but that will change in the future so that you won't have to remember.

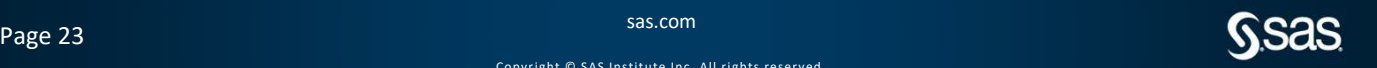

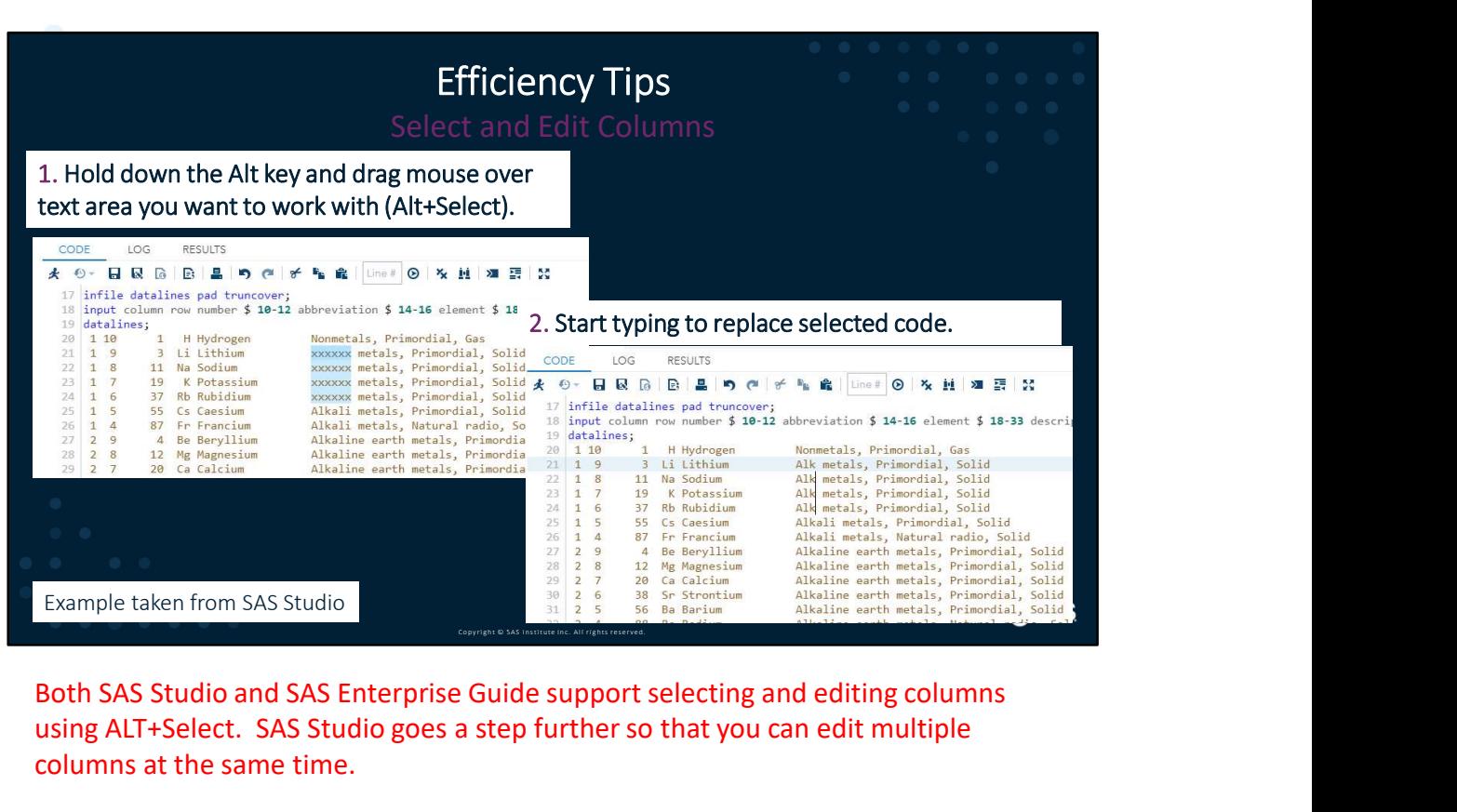

Both SAS Studio and SAS Enterprise Guide support selecting and editing columns using ALT+Select. SAS Studio goes a step further so that you can edit multiple columns at the same time.

![](_page_26_Picture_2.jpeg)

![](_page_26_Picture_5.jpeg)

![](_page_27_Picture_0.jpeg)

You can increase productivity by using code snippets to reduce the amount of time spent typing repetitive code or searching for samples. In SAS Enterprise Guide, snippets (abbreviations) show in autocomplete mixed with other suggestions. SAS Studio has a<br>dedicated snippet picker (**Insert Snippet** using Alt+I or @ then typing the abbreviation. There

Both SAS Enterprise Guide and SAS Studio offer keyboard shortcuts. This is a combination of keys that, when pressed, provide functionality you commonly use - like upcasing a string of text or wrapping comment symbols around a piece of code. There are a lot more than you might realize since keyboard shortcuts are an integral piece of accessibility requirements, making the interface usable to folks with disabilities and folks who just don't want to move their hands from their keyboard. Go to this link to learn about a few in SAS Enterprise Guide<br>- https://blogs.sas.com/content/sasdummy/2013/10/29/five-keyboard-shortcuts/. For SAS Studio, from the Help menu, select Keyboard Shortcuts or go to the keyboard shortcuts section of the User's Guide. **Example the set of the set of the set of the set of the set of the set of the set of the set of the set of the set of the set of the set of the set of the set of the set of the set of the set of the set of the set of the** 

You can insert code snippets into the editor with a few keystrokes, which is handy for things you use a lot. In SAS Enterprise Guide and SAS Studio you create snippets. (See the Program Editor tricks blog above.) In SAS Studio, use a keyboard shortcut to insert a saved snippet. In EG you use an abbreviation to insert.

Page 25 sas.com and  $\mathbf{SSS}$  sas.com and  $\mathbf{SSS}$ 

![](_page_28_Picture_0.jpeg)

![](_page_28_Picture_1.jpeg)

Page 26 sas.com and  $\mathbf{SSS}$  sas.com and  $\mathbf{SSS}$ 

Co p y r i gh t © SA S I n s ti tu te I n c . A l l r i g h ts r es er v ed. sas.com Thank you.

![](_page_29_Picture_2.jpeg)

Page 27 September 27 Sas.com and the sas.com sas.com  $\mathsf{SSS}$